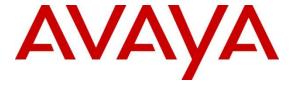

# Avaya Solution & Interoperability Test Lab

Application Notes for Avaya Communication Server 1000E 7.5 and Acme Packet 3820 Net-Net® Session Director 6.3.0 with CenturyLink SIP Trunk Service (Legacy Qwest) – Issue 1.0

#### **Abstract**

These Application Notes describe the steps to configure Session Initiation Protocol (SIP) Trunking between CenturyLink SIP Trunk Service (Legacy Qwest) using Sonus NBS version 7.3.5R6 and an Avaya SIP-enabled enterprise solution. The Avaya solution consists of Avaya Communication Server 1000E, Acme Packet 3820 Net-Net® Session Director and various Avaya endpoints.

CenturyLink is a member of the Avaya DevConnect Service Provider program. Information in these Application Notes has been obtained through DevConnect compliance testing and additional technical discussions. Testing was conducted via the DevConnect Program at the Avaya Solution and Interoperability Test Lab.

# **Table of Contents**

| 1. | Intr | oduction                                           | 4  |
|----|------|----------------------------------------------------|----|
| 2. | Gen  | neral Test Approach and Test Results               | 4  |
|    | 2.1. | Interoperability Compliance Testing                | 5  |
|    |      | Test Results                                       |    |
|    | 2.3. | Support                                            | 6  |
| 3. | Ref  | erence Configuration                               | 6  |
| 4. | Equ  | ipment and Software Validated                      | 7  |
| 5. | Cor  | nfigure Avaya Communication Server 1000E           | 7  |
|    |      | Administer an IP Telephony Node                    |    |
|    | 5.1. | 1. Obtain Node IP Address                          | 9  |
|    | 5.1. | 2. Terminal Proxy Server (TPS)                     | 10 |
|    | 5.1. | 3. Quality of Service (QoS)                        | 11 |
|    | 5.1. | 4. Voice Gateway and Codecs                        | 12 |
|    | 5.1. | 5. SIP Gateway                                     | 13 |
|    | 5.1. | 6. Synchronize Node Configuration                  | 16 |
|    | 5.2. | Virtual Superloops                                 | 18 |
|    | 5.3. | Media Gateway                                      | 18 |
|    | 5.4. | Virtual D-Channel, Routes and Trunks               | 22 |
|    | 5.4. | 1. Virtual D-Channel Configuration                 | 22 |
|    | 5.4. | 2. Routes and Trunks Configuration                 | 24 |
|    | 5.5. | Dialing and Numbering Plans                        | 26 |
|    | 5.5. | 1. Route List Block                                | 26 |
|    | 5.5. | 2. NARS Access Code                                | 28 |
|    | 5.5. | 3. Numbering Plan Area Codes                       | 29 |
|    | 5.5. | 4. Special Numbers                                 | 31 |
|    | 5.5. | 5. Incoming Digit Translation                      | 32 |
|    | 5.6. | Zones and Bandwidth                                | 33 |
|    | 5.7. | Example CS1000E Telephone Users                    | 35 |
|    | 5.7. |                                                    |    |
|    | 5.7. | 2. Example Digital Phone DN 7107 with Call Waiting | 36 |
|    | 5.7. | 3. Example Analog Port with DN 7106, Fax           | 37 |
|    | 5.8. | Save Configuration                                 | 38 |
| 6. | Con  | nfigure Acme Packet 3820 Net-Net® Session Director | 38 |
|    | 6.1. | Acme Packet Command Line Interface Summary         | 40 |
|    | 6.2. | System Configuration                               | 41 |
|    | 6.3. | Physical and Network Interfaces                    |    |
|    | 6.4. | Realm                                              | 44 |
|    | 6.5. | SIP Configuration                                  | 46 |
|    | 6.6. | SIP Interface                                      | 47 |
|    | 6.7. | Session Agent                                      | 48 |
|    | 6.8. | Session Agent Group.                               | 51 |

| 6.9. SII                                        | P Manipulation                                | 52 |  |
|-------------------------------------------------|-----------------------------------------------|----|--|
| 6.10.                                           | Steering Pools                                | 58 |  |
|                                                 | Local Policy                                  |    |  |
|                                                 | yLink SIP Trunk Service Configuration         |    |  |
|                                                 | ation                                         |    |  |
| 8.1. Av                                         | vaya Communication Server 1000E Verifications | 61 |  |
| 8.1.1.                                          | IP Network Maintenance and Reports Commands   | 61 |  |
| 8.1.2.                                          | System Maintenance Commands                   | 63 |  |
| 9. Conclu                                       | ision                                         | 64 |  |
| 10. Addi                                        | tional References                             | 65 |  |
| Appendix A: Acme Packet 3820 Configuration File |                                               |    |  |
|                                                 |                                               |    |  |

## 1. Introduction

These Application Notes describe a sample configuration of Avaya Communication Server 1000E release 7.5 and Acme Packet 3820 Net-Net Session Director 6.2.0 (Acme Packet 3820) integration with CenturyLink SIP Trunk Service (Legacy Qwest) using Sonus NBS version 7.3.5R6. CenturyLink can offer SIP trunk service using several different platform technologies in the CenturyLink network. These Application Notes correspond to the SIP trunk service offered using a Sonus platform in the network.

In the sample configuration, the Acme Packet 3820 is used as an edge device between Avaya Customer Premise Equipment (CPE) and CenturyLink SIP Trunk. The Acme Packet 3820 performs SIP header manipulation and provides Network Address Translation (NAT) functionality to convert the private Avaya CPE IP addressing to IP addressing appropriate for the CenturyLink SIP Trunk access method.

CenturyLink SIP Trunk Service is positioned for customers that have an IP-PBX or IP-based network equipment with SIP functionality, but need a form of IP transport and local services to complete their solution.

CenturyLink SIP Trunk Service will enable delivery of origination and termination of local, long-distance and toll-free traffic across a single broadband connection. A SIP signaling interface will be enabled to the Customer Premises Equipment (CPE). CenturyLink SIP Trunk Service will also offer remote DID capability for a customer wishing to offer local numbers to their customers that can be aggregated in SIP format back to customer.

DevConnect Compliance Testing is conducted jointly by Avaya and DevConnect members. The jointly-defined test plan focuses on exercising APIs and/or standards-based interfaces pertinent to the interoperability of the tested products and their functionalities. DevConnect Compliance Testing is not intended to substitute full product performance or feature testing performed by DevConnect members, nor is it to be construed as an endorsement by Avaya of the suitability or completeness of a DevConnect member's solution.

# 2. General Test Approach and Test Results

The general test approach was to configure a simulated enterprise site using Avaya Communication Server 1000E (CS1000E) and Acme Packet 3820 to connect to the public Internet using a broadband connection. The enterprise site was configured to connect to CenturyLink SIP Trunk Service. This configuration (shown in **Figure 1**) was used to exercise the features and functionality listed in **Section 2.1**.

DevConnect Compliance Testing is conducted jointly by Avaya and DevConnect members. The jointly-defined test plan focuses on exercising APIs and/or standards-based interfaces pertinent to the interoperability of the tested products and their functionalities. DevConnect Compliance Testing is not intended to substitute full product performance or feature testing performed by DevConnect members, nor is it to be construed as an endorsement by Avaya of the suitability or completeness of a DevConnect member's solution.

# 2.1. Interoperability Compliance Testing

To verify SIP trunking interoperability, the following features and functionality were covered during the interoperability compliance test:

- Incoming PSTN calls to various phone types. Phone types included UNIStim, SIP, digital, and analog telephones at the enterprise. All inbound PSTN calls were routed to the enterprise across the SIP trunk from the service provider.
- Outgoing PSTN calls from various phone types. Phone types included UNIStim, SIP, digital, and analog telephones at the enterprise. All outbound PSTN calls were routed from the enterprise across the SIP trunk to the service provider.
- Inbound and outbound PSTN calls to/from Avaya one-X Communicator (soft client).
- Various call types including: local, long distance, international, outbound toll-free, operator assisted calls, emergency calls (911) and local directory assistance (411).
- Inbound toll-free calls.
- Codecs G.729A, G.729B and G.711MU.
- DTMF transmission using RFC 2833.
- T.38 Fax.
- Caller ID presentation and Caller ID restriction.
- Voicemail navigation for inbound and outbound calls.
- User features such as hold and resume, transfer, and conference.
- Off-net call forwarding and Mobile-X (extension to cellular).

Items not supported or not tested included the following:

- SIP REFER method is not supported by Avaya CS1000E.
- Mid-Call features using Mobile-X were not tested.

#### 2.2. Test Results

Interoperability testing of CenturyLink SIP Trunk Service was completed with successful results for all test cases with the exception of the observations/limitations described below.

- Calling Party Number (PSTN transfers): The calling party number displayed on the PSTN phone is not updated to reflect the true connected party on calls that are transferred to the PSTN. After the call transfer is complete, the calling party number displays the number of the transferring party and not the actual connected party. The PSTN phone display is ultimately controlled by the PSTN provider, thus this behavior is not necessarily indicative of a limitation of the combined Avaya/CenturyLink SIP Trunk Service solution. It is listed here simply as an observation.
- **History-Info header**: The CenturyLink SIP Trunk Service does not support SIP History Info Headers. Instead, the CenturyLink SIP Trunk Service requires that SIP Diversion Header be sent for redirected calls. The CS1000E includes History-Info header in messaging sent to Acme Packet 3820. A header manipulation rule was created in the Acme Packet 3820 to add a valid Diversion header for redirected calls. See **Section 6.9** and **Appendix A**.

CenturyLink SIP Trunk Service (Legacy Qwest) passed compliance testing.

# 2.3. Support

For technical support on the CenturyLink SIP Trunk Service, contact CenturyLink using the Customer Care links at <a href="https://www.centurylink.com">www.centurylink.com</a>.

# 3. Reference Configuration

**Figure 1** illustrates the sample configuration used for the DevConnect compliance testing. The configuration is comprised of the Avaya CPE location connected via a T1 Internet connection to the CenturyLink SIP Trunks to East and West servers. The Avaya CPE location simulates a customer site. At the edge of the Avaya CPE location, an Acme Packet 3820 provides NAT functionality and SIP header manipulation. The Acme Packet 3820 receives traffic from CenturyLink SIP Trunk Service on port 5060 and sends traffic to the CenturyLink SIP Trunk Service using destination port 5060, using the UDP protocol. For security reasons, any actual public IP addresses used in the configuration have been replaced with private IP addresses. Similarly, any references to real routable PSTN numbers have also been changed to numbers that cannot be routed by the PSTN.

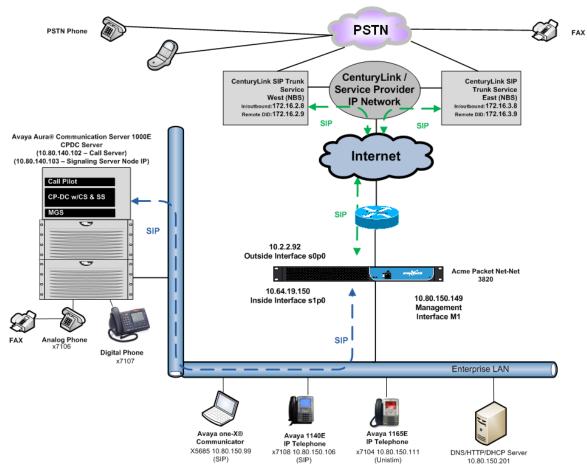

Figure 1: Avaya Interoperability Test Lab Configuration

# 4. Equipment and Software Validated

The following equipment and software were used for the sample configuration provided:

| Avaya IP Telephony Solution Components                      |                                    |  |  |  |
|-------------------------------------------------------------|------------------------------------|--|--|--|
| Component                                                   | Release                            |  |  |  |
| Avaya Communication Server 1000E running                    | • Call Server: 7.50 .17 GA (CoRes) |  |  |  |
| on CP+DC server as co-resident configuration                | Service Pack: 7.50.17_20120110     |  |  |  |
|                                                             | • SSG Server: 7.50.17 GA           |  |  |  |
|                                                             | SLG Server: 7.50.17 GA             |  |  |  |
| Communication Server 1000E Media                            | CSP Version: MGCC CD02             |  |  |  |
| Gateway                                                     | MSP Version: MGCM AB01             |  |  |  |
|                                                             | APP Version: MGCA BA15             |  |  |  |
|                                                             | FPGA Version: MGCF AA19            |  |  |  |
|                                                             | BOOT Version: MGCB BA15            |  |  |  |
|                                                             | DSP1 Version: DSP4 AB01            |  |  |  |
|                                                             | BCSP Version: MGCC CD01            |  |  |  |
| Acme Packet Net-Net Session Director 3820                   | 6.3.0 MR-1                         |  |  |  |
| Avaya 1165E (UNIStim)                                       | 0626C8A                            |  |  |  |
| Avaya 1140E (SIP)                                           | 04.03.09.00                        |  |  |  |
| Avaya one-X® Communicator (SIP)                             | CS6.1.1.02                         |  |  |  |
| Avaya M3904 (Digital)                                       | n/a                                |  |  |  |
| Avaya 6210 Analog Telephone                                 | n/a                                |  |  |  |
| CenturyLink (Legacy Qwest) SIP Trunking Solution Components |                                    |  |  |  |
| Component                                                   | Release                            |  |  |  |
| Sonus Network Border Switch (NBS)                           | 07.03.05 R006                      |  |  |  |

**Table 1: Equipment and Software Tested** 

The specific configuration above was used for the compatibility testing.

# 5. Configure Avaya Communication Server 1000E

This section describes the Avaya Communication Server 1000E configuration, focusing on the routing of calls to CenturyLink over a SIP trunk. In the sample configuration, Avaya Communication Server 1000E Release 7.5 was deployed as a co-resident system with the SIP Signaling Server, and Call Server applications all running on the same CP+DC server platform.

This section focuses on the SIP Trunking configuration. Although sample screens are illustrated to document the overall configuration, it is assumed that the basic configuration of the Call Server and SIP Signaling Server applications has been completed, and that the Avaya Communication Server 1000E is configured to support analog, digital, UNIStim, and SIP telephones. For references on how to administer these functions of Avaya Communication Server 1000E, see **Section 10**.

Configuration will be shown using the web based Avaya Unified Communications Management GUI. The Avaya Unified Communications Management GUI may be launched directly via https://<ipaddress> where the relevant <ipaddress> in the sample configuration is 10.80.140.102. The following screen shows an abridged log in screen. Log in with appropriate credentials.

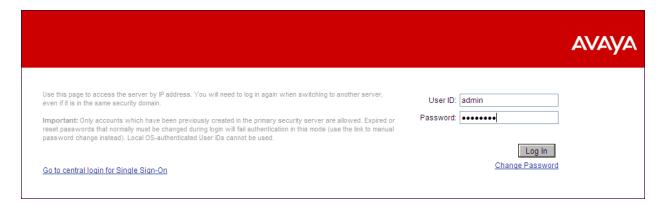

The Avaya Unified Communications Management Elements page will be used for configuration. Click on the Element Name corresponding to **CS1000** in the **Element Type** column. In the abridged screen below, the user would click on the Element Name **EM on cs1k-cpdc**.

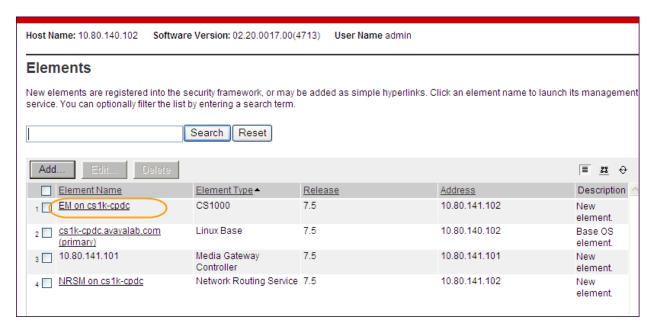

## 5.1. Administer an IP Telephony Node

This section describes how to configure an IP Telephony Node on the Communication Server 1000E.

#### 5.1.1. Obtain Node IP Address

Expand System → IP Network on the left panel and select Nodes: Servers, Media Cards.

The **IP Telephony Nodes** page is displayed as shown below. Click **<Node id>** in the Node ID column to view details of the node. In the sample configuration, **Node ID 1005** was used.

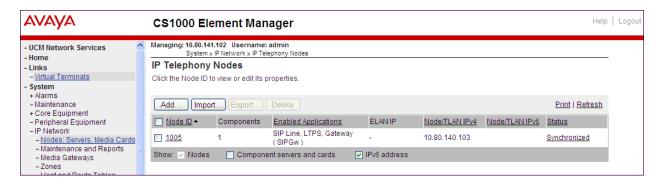

The **Node Details** screen is displayed with additional details as shown below. Under the **Node Details** heading at the top of the screen, make a note of the **TLAN Node IPV4 address**. In the sample screen below, the **Node IPV4 address** is **10.80.140.103**. This IP address will be needed when configuring Acme Packet 3820 with a Session Agent for the CS1000E in **Section 6.7**.

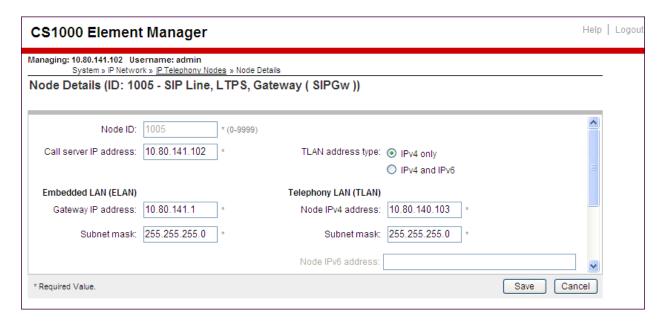

The following screen shows the **Associated Signaling Servers & Cards** heading at the bottom of the screen, simply to document the configuration.

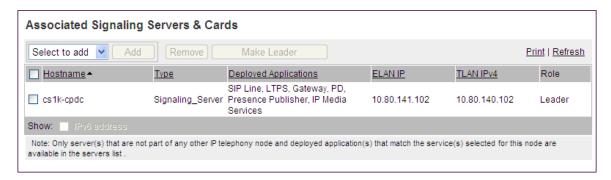

## 5.1.2. Terminal Proxy Server (TPS)

On the **Node Details** screen, scroll down in the top window and select the **Terminal Proxy Server (TPS)** link as show below.

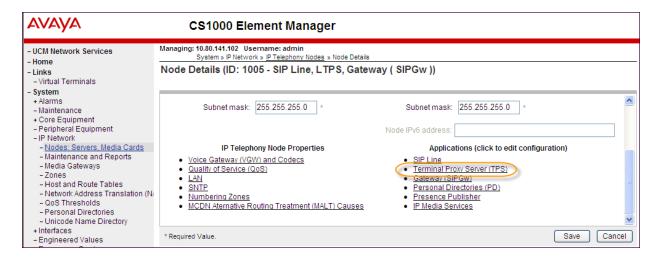

Check the **UNIStim Line Terminal Proxy Server** check box and then click the **Save** button (not shown).

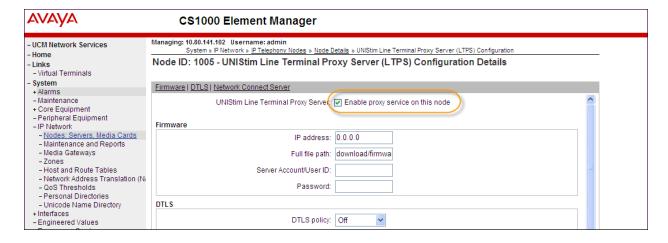

## 5.1.3. Quality of Service (QoS)

On the **Node Details** screen, scroll down in the top window and select the **Quality of Service** (**QoS**) link as shown below.

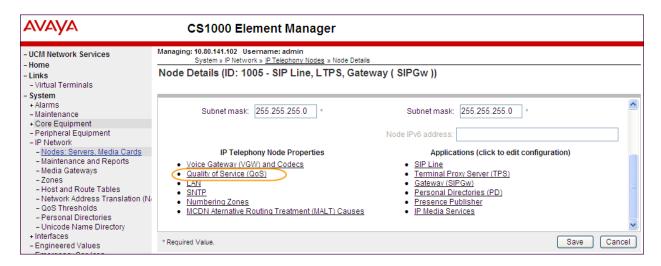

Set the **Control packets** and **Voice packets** values to the desired Diffserv settings required on the internal network. The default Diffserv values are shown below. Click on the **Save** button.

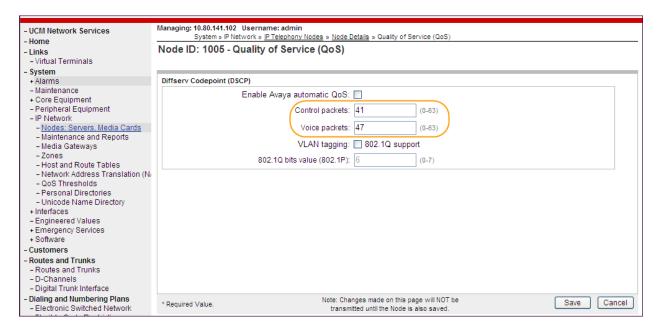

#### 5.1.4. Voice Gateway and Codecs

On the **Node Details** screen, scroll down in the top window and select the **Voice Gateway** (**VGW**) and **Codecs** link as shown below.

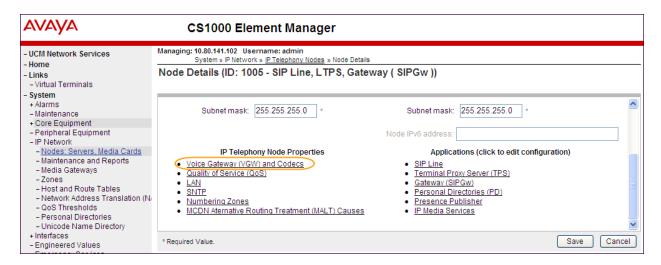

The following screen shows the General parameters used in the sample configuration.

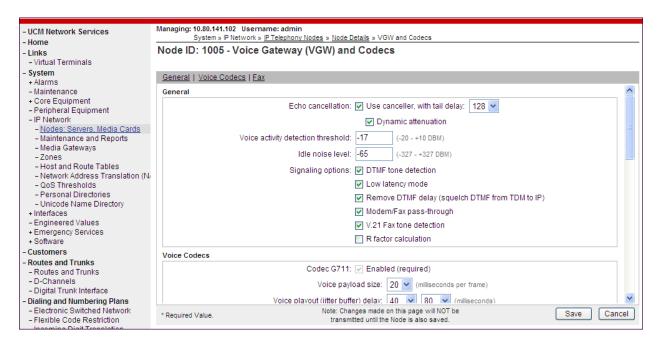

Use the scroll bar on the right to find the area with heading **Voice Codecs**. Note that **Codec G.711** is enabled by default. The following screen shows the G.711 parameters used in the sample configuration.

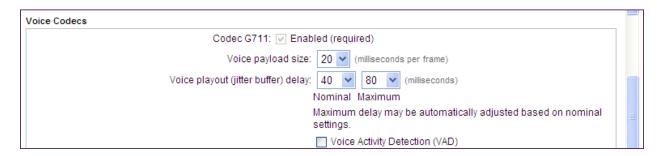

For the Codec G.729, ensure that the Enabled box is checked, and the Voice Activity Detection (VAD) box is un-checked. In the sample configuration, the CS1000E was configured to include G.729A and G.711 in SDP Offers, in that order. During compliance testing, the G.729B codec was also tested by checking the Voice Activity Detection (VAD) box.

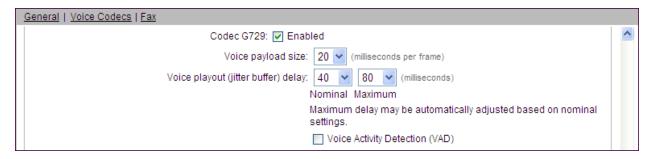

#### 5.1.5. SIP Gateway

The SIP Gateway is the SIP trunk between the CS1000E and Acme Packet 3820. On the **Node Details** screen, scroll down in the top window and select the **Gateway (SIPGw)** link as show below.

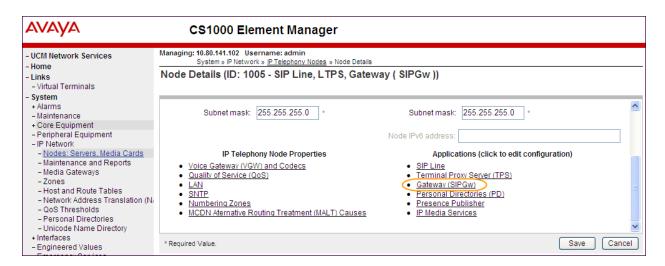

On the **Node ID:** <id> – **Virtual Trunk Gateway Configuration Details** page, enter the following values and use default values for remaining fields.

• **Sip domain name:** Enter the appropriate SIP domain for the customer network.

In the sample configuration, **avayalab.com** was used in the Avaya Solutions and Interoperability Test lab environment.

• Local SIP port: Enter 5060.

• **Gateway endpoint name:** Enter a descriptive name.

• Application node ID: Enter < Node id>. In the sample configuration, Node 1005

was used matching the node show in **Section 5.1.1**.

The values defined for the sample configuration are shown below.

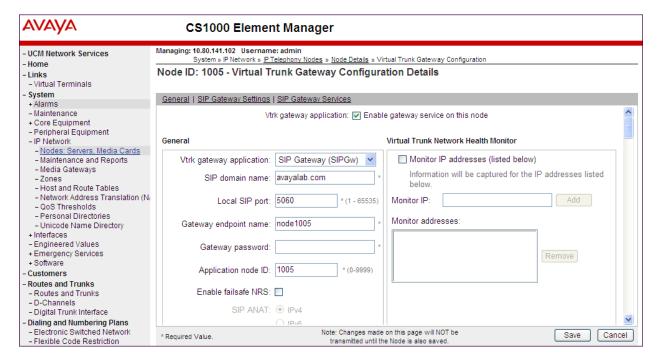

Scroll down to the **SIP Gateway Settings** → **Proxy or Redirect Server:** section.

Under **Proxy Server Route 1**, enter the following and use default values for remaining fields.

• **Primary TLAN IP address**: Enter the IP address of the Acme Packet Inside media interface. In the sample configuration **10.64.19.150** was used.

Port: Enter 5060Transport protocol: Select TCP

The values defined for the sample configuration are shown below.

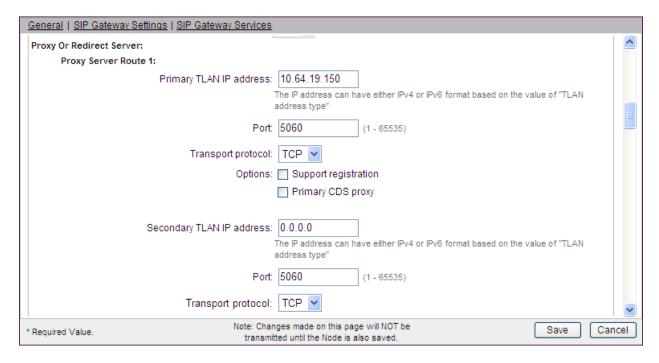

Scroll down and repeat these steps for the **Proxy Server Route 2**.

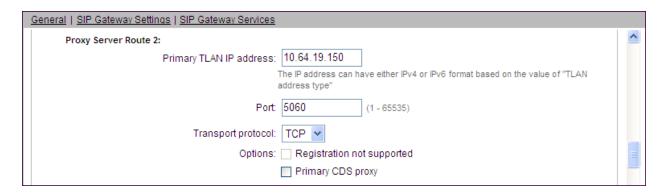

Scroll down to the **SIP URI Map** section. The values defined for the sample configuration are shown below. The Avaya CS1000E will put the "string" entered in the **SIP URI Map** in the "phone-context=<string>" parameter in SIP headers such as the To and From headers. If the value is configured to blank, the CS1000E will omit the "phone-context=" in the SIP header altogether.

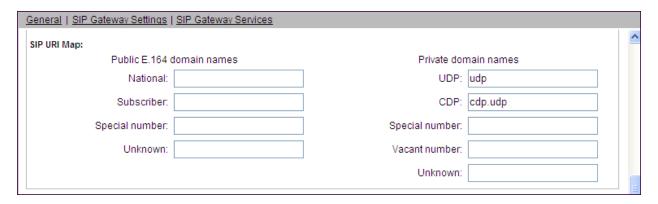

Scroll to the bottom of the page and click **Save** (not shown) to save SIP Gateway configuration settings. This will return the interface to the **Node Details** screen.

## **5.1.6. Synchronize Node Configuration**

On the **Node Details** screen click **Save** as shown below.

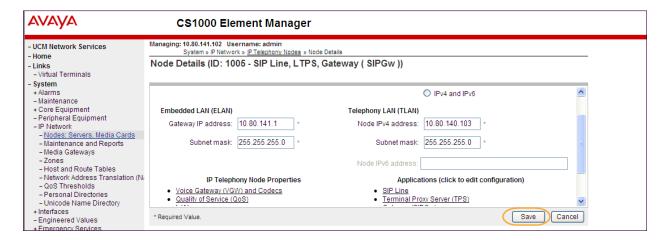

Select **Transfer Now** on the **Node Saved** page as show below.

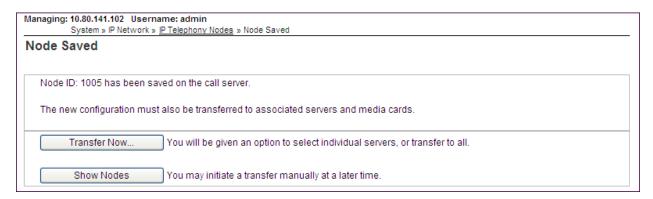

Once the transfer is complete, the **Synchronize Configurations Files (NODE ID <id>)** page is displayed. Place a check mark next to the appropriate Hostname and click **Start Sync**. The screen will automatically refresh until the synchronization is finished.

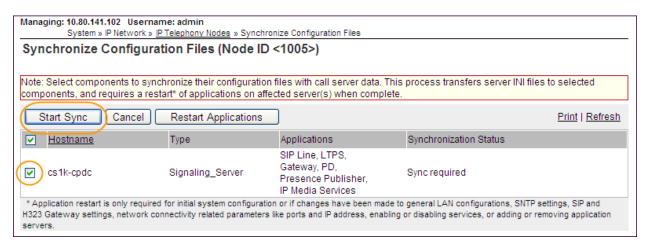

The **Synchronization Status** field will update from **Sync required** (as shown above) to **Synchronized** (as shown below). After synchronization completes, place a check mark next to the appropriate Hostname and click **Restart Applications**.

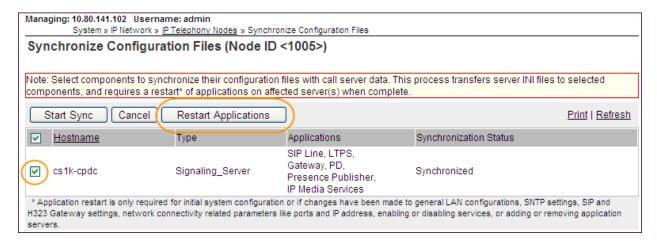

## 5.2. Virtual Superloops

Expand **System**  $\rightarrow$  **Core Equipments** on the left panel and select **Superloops**. In the sample configuration, Superloop 4 is for the Media Gateway and Superloop 252 is the virtual Superloop used by the IP phones and SIP trunks.

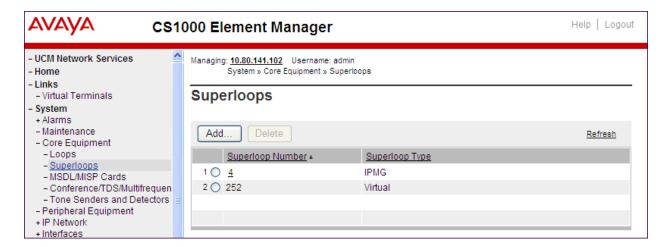

## 5.3. Media Gateway

Expand **System**  $\rightarrow$  **IP Network** on the left panel and select **Media Gateways**. Click the link in the **Type** column for the appropriate Media Gateway to be modified as shown below.

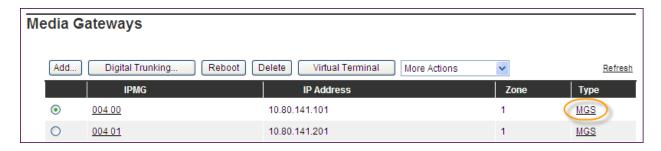

The IPMG 40 Media Gateway Survivable(MGS) Configuration window appears. The Telephony LAN (TLAN) IP Address under the DSP Daughterboard heading will be the IP Address in the SDP portion of SIP messages, for calls requiring a gateway resource. For example, for a call from a digital telephone to the PSTN via CenturyLink SIP Trunk, the IP Address in the SDP in the INVITE message will be 10.80.140.104 in the sample configuration.

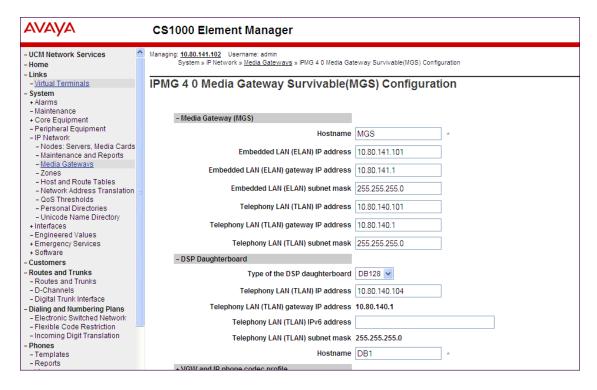

Scroll down to the area of the screen containing **VGW** and **IP** phone codec profile and expand it. The fax T.38 settings used for compliance testing is shown below.

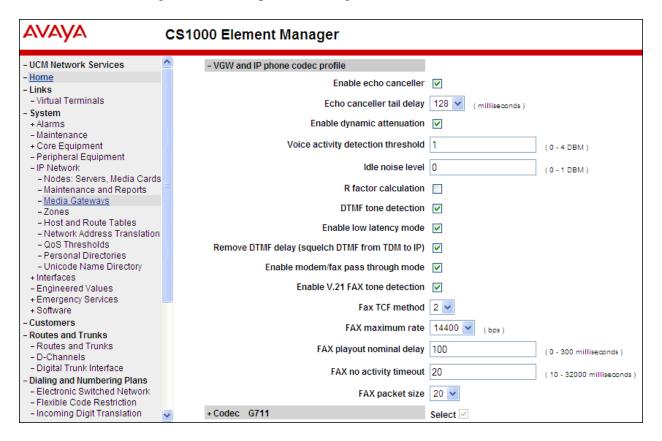

The Codec G.711 is enabled by default. Ensure that the Select box is checked for Codec G729A and the VAD (Voice Activity Detection) box is un-checked. The Voice payload size of 20 can be used with CenturyLink SIP Trunk Service for both G.729A and G.711. Click Save (not shown) at the bottom of the window. Then click OK in the dialog box (not shown) to save the IPMG configuration. During compliance testing, the G.729B codec was also tested by checking the Voice Activity Detection (VAD) box. Scroll down and click Save and then click OK on the new dialog box that appears to save the configuration.

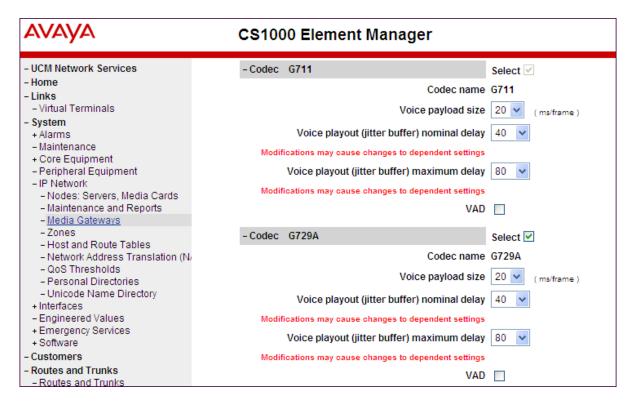

After the configuration is saved, the **Media Gateways** page is displayed. Select the appropriate Media Gateway and click **Reboot** to load the new configuration.

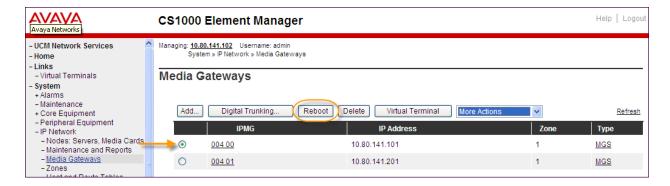

## 5.4. Virtual D-Channel, Routes and Trunks

Avaya Communication Server 1000E Call Server utilizes a virtual D-channel and associated Route and Trunks to communicate with the Signaling Server.

## 5.4.1. Virtual D-Channel Configuration

Expand **Routes and Trunks** on the left panel and select **D-Channels**. In the sample configuration, there is a virtual D-Channel 15 associated with the Signaling Server.

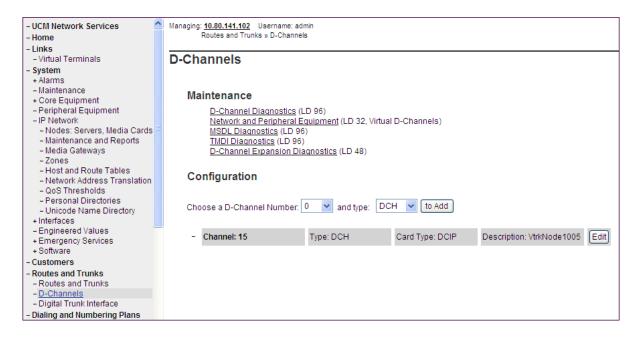

Select **Edit** to verify the configuration, as shown below. Verify **DCIP** has been selected for **D Channel Card Type** field and the **Interface type for D-Channel** is set to **Meridian Meridian 1(SL1)**. Under the Basic Options section, verify **128** is selected for the **Output request Buffers** value.

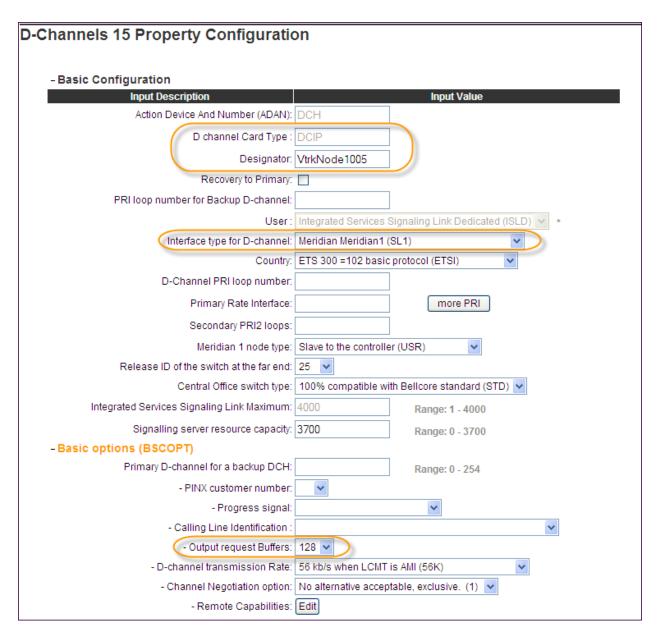

#### 5.4.2. Routes and Trunks Configuration

In addition to configuring a virtual D-channel, a **Route** and associated **Trunks** must be configured. Expand **Routes and Trunks** on the left panel and expand the customer number. In the example screen that follows, it can be observed that Route 15 has 32 trunks in the sample configuration.

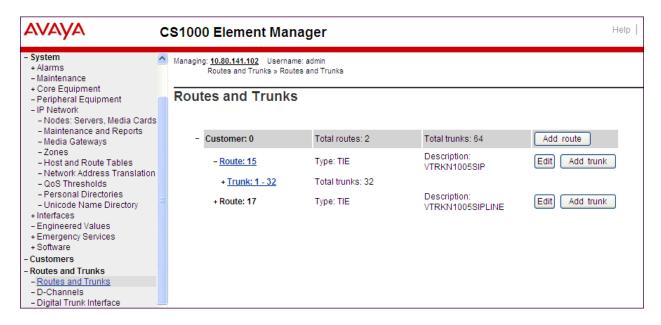

Select **Edit** to verify the configuration, as shown below. As can be observed in the **Incoming** and outgoing trunk (**ICOG**) parameter, incoming and outgoing calls are allowed. The **Access** code for the trunk route (**ACOD**) will in general not be dialed, but the number that appears in this field may be observed on Avaya CS1000E display phones if an incoming call on the trunk is anonymous or marked for privacy.

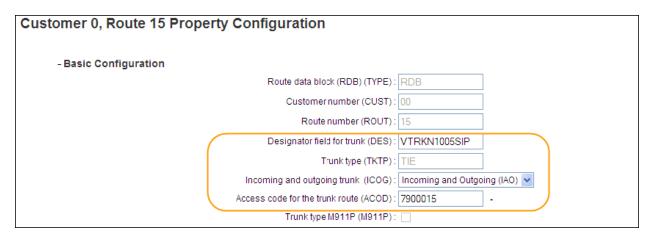

Further down in the **Basic Configuration** section verify the **Node ID of signaling server of this route (NODE)** matches the node shown in **Section 5.1**. Also verify **SIP (SIP)** has been selected for **Protocol ID for the route (PCID)** field. The **Zone for codec selection and bandwidth management (ZONE)** parameter can be used to associate the route with a zone for configuration of the audio codec preferences sent via the Session Description Protocol (SDP) in SIP messaging. The **D channel number (DCH)** field must match the D-Channel number shown in **Section 5.4.1**.

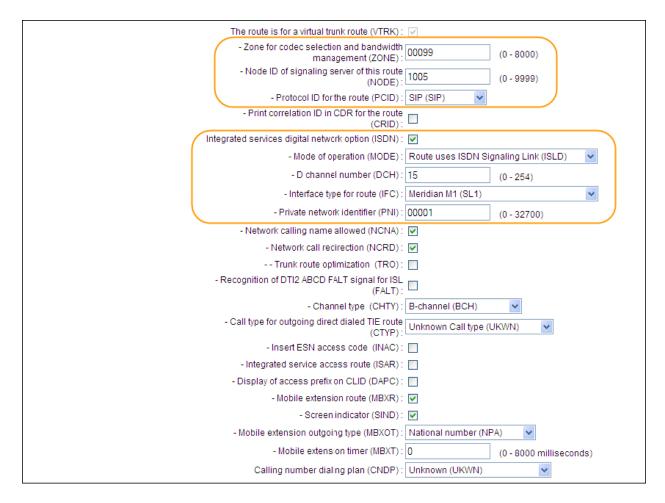

Scroll down and expand the **Basic Route Options** section. Check the **North American toll** scheme (NATL) and **Incoming DID digit conversion on this route** (**IDC**), input **DCNO 0** for both **Day IDC Tree Number** and **Night IDC Tree Number** as shown below. The DCNO is created later on in **Section 5.5.5**.

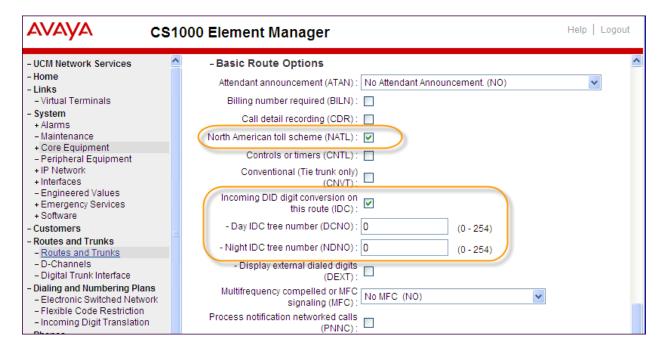

## 5.5. Dialing and Numbering Plans

This section provides the configuration of the routing used in the sample configuration for routing calls over the SIP Trunk between Avaya Communication Server 1000E and Acme Packet 3820 for calls destined for the CenturyLink SIP Trunk. The routing defined in this section is simply an example and not intended to be prescriptive. Other routing policies may be appropriate for different customer networks.

#### 5.5.1. Route List Block

Expand **Dialing and Numbering Plans** on the left panel and select **Electronic Switched Network**. Select **Route List Block (RLB)** on the **Electronic Switched Network (ESN)** page as shown on the following page.

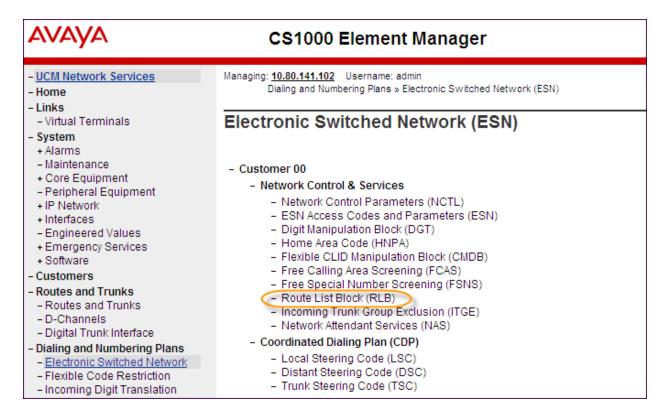

The **Route List Blocks** screen is displayed. Enter an available route list index number in the **Please enter a route list index** field and click **to Add**, or edit an existing entry by clicking the corresponding **Edit** button. In the sample configuration, route list block index **15** is used. If adding the route list index anew, scroll down to the **Options** area of the screen. If editing an existing route list block index, select the **Edit** button next to the appropriate Data Entry Index as shown below, and scroll down to the **Options** area of the screen.

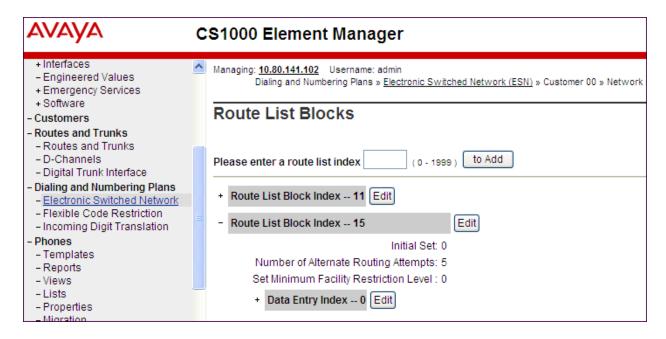

Under the **Options** section, select **<Route id>** in the **Route Number** field. In the sample configuration route number **15** was used. Default values may be retained for remaining fields.

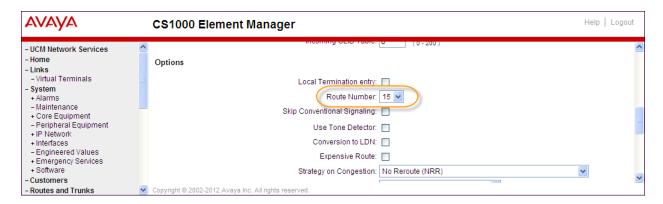

#### 5.5.2. NARS Access Code

Expand Dialing and Numbering Plans on the left panel and select Electronic Switched Network. Select ESN Access Codes and Parameters (ESN). Although not repeated below, this link can be observed in the first screen in Section 5.5.1. In the NARS/BARS Access Code 1 field, enter the number the user will dial before the target PSTN number. In the sample configuration, the single digit 9 was used.

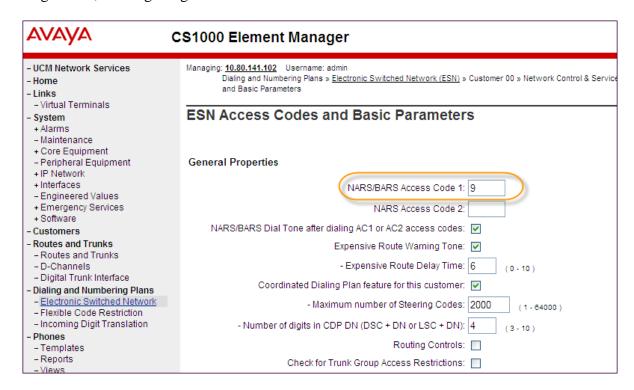

#### 5.5.3. Numbering Plan Area Codes

Expand **Dialing and Numbering Plans** on the left panel and select **Electronic Switched Network**. Scroll down and select **Numbering Plan Area Code** (**NPA**) under the appropriate access code heading. In the sample configuration, this is **Access Code 1**, as shown below.

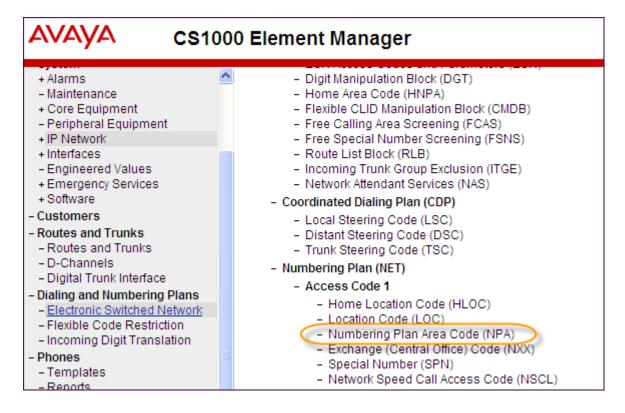

Add a new NPA by entering it in the **Please enter an area code** box and click **to Add** or click **Edit** to view or change an NPA that has been previously configured. In the screen below, it can be observed that various dial strings such as **1303** and **1800** are configured.

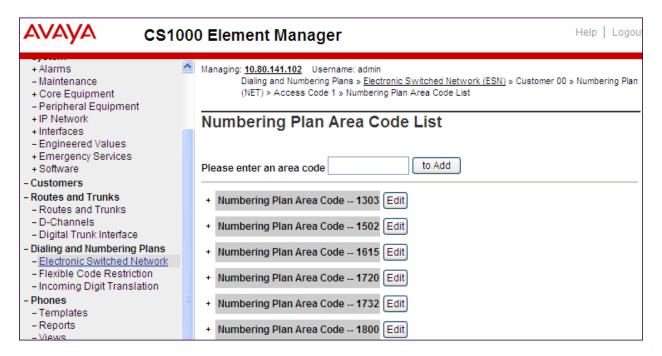

In the screen below, the entry for **1303** is displayed. In the Route List Index, **15** is selected to use the route list associated with the SIP Trunk to Acme Packet 3820 as shown in **Section 5.4.2**. Default parameters may be retained for other parameters. Repeat this procedure for the dial strings associated with other numbering plan area codes that should route to the SIP Trunk to Acme Packet 3820.

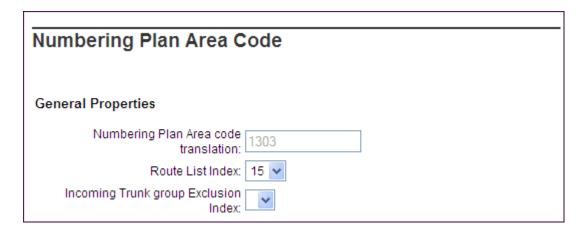

#### 5.5.4. Special Numbers

In the testing associated with these Application Notes, special service numbers such as x11, international calls, and operator assisted calls were also routed to Acme Packet 3820 and ultimately to the CenturyLink SIP Trunk. Although not intended to be prescriptive, one approach to such routing is summarized in this section.

Expand **Dialing and Numbering Plans** on the left panel and select **Electronic Switched Network**. Scroll down and select **Special Number (SPN)** under the appropriate access code heading (as can be observed in the first screen in **Section 5.5.3**).

Add a new number by entering it in the **Please enter a Special Number** box and click **to Add** or click **Edit** to view or change a special number that has been previously configured. In the screen below, it can be observed that various dial strings such as **0**, **011**, **411** and **911** calls are listed. Route list index **15** has been selected in the same manner as shown for the NPAs in the prior section.

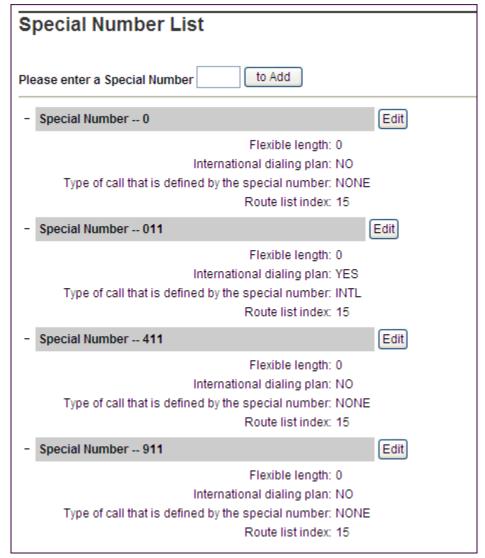

#### 5.5.5. Incoming Digit Translation

In general, the incoming digit translation can be used to manipulate the digits received for an incoming call. Expand **Dialing and Numbering Plans** on the left panel and select **Incoming Digit Translation**. Click on the **Edit IDC** button as shown on the following screen.

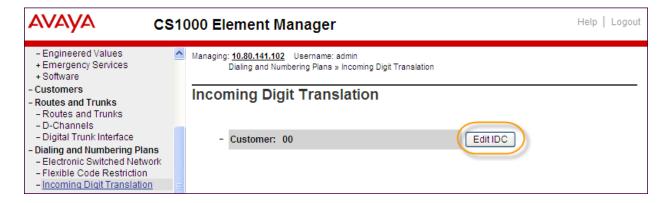

Click on the **New DCNO** to create the digit translation mechanism or if editing an existing one, select the **Edit DCNO** button next to the appropriate Digit Conversion Tree Number. In this example, **Digit Conversion Tree Number (DCNO) 0** has been created as shown below.

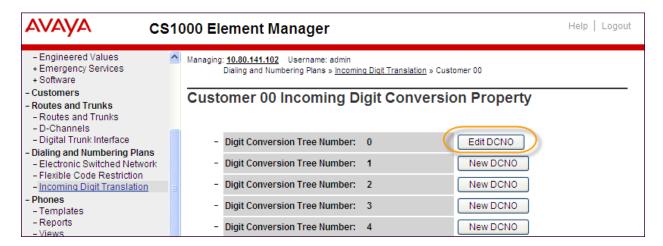

Detail configuration of the **DCNO** is shown below. The **Incoming Digits** can be added to map to the **Converted Digits** which would be the CS1000E system phones DN. This **DCNO** has been assigned to route 15 as shown in **Section 5.4.2**.

In the following configuration, the incoming call from PSTN with the prefix 303-555-71xx will be translated to CS1000E DN 71xx. The PSTN with the prefix 614-555-01xx will be translated to CS1000E DN 51xx. The DID 303-555-7799 is translated to 5000 for Voicemail accessing purpose.

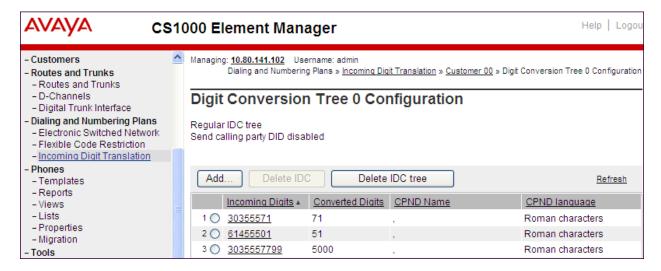

#### 5.6. Zones and Bandwidth

Zone configuration can be used to control codec selection and for bandwidth management. To configure, expand **System > IP Network** on the left panel and select **Zones** as shown below.

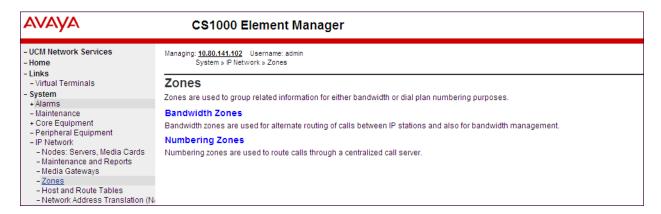

Select **Bandwidth Zones**. In the sample lab configuration, two zones are configured. In production environments, it is likely that more zones will be required. Select the zone associated with the virtual trunk to Acme Packet 3820 and click **Edit** as shown below. In the sample configuration, this is Zone number **99**.

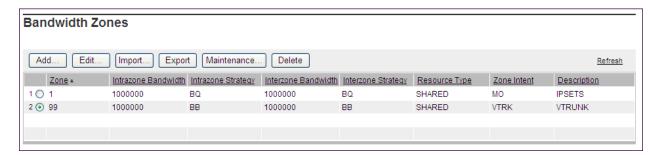

In the resultant screen shown below, select **Zone Basic Property and Bandwidth Management**.

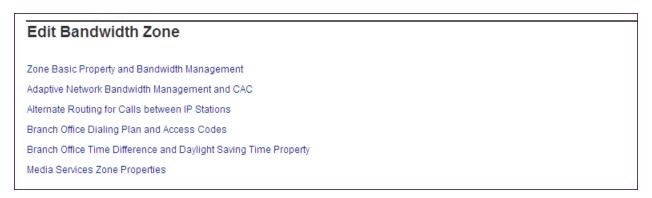

The following screen shows the Zone 99 configuration. Note that **Best Bandwidth (BB)** is selected for the zone strategy parameters so that codec G.729A is preferred over codec G.711MU for calls with CenturyLink SIP Trunk.

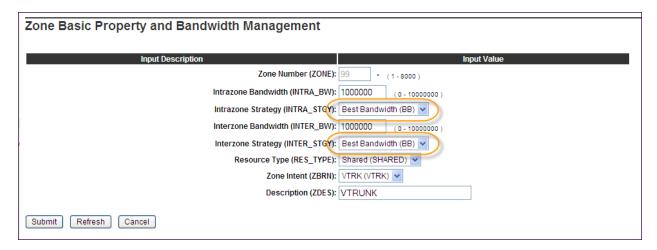

# 5.7. Example CS1000E Telephone Users

This section is not intended to be prescriptive, but simply illustrates a sampling of the telephone users in the sample configuration.

#### 5.7.1. Example SIP Phone DN 7108, Codec Considerations

The following screen shows basic information for a SIP phone in the configuration. The telephone is configured as Directory Number 7108. Note that the telephone is in Zone 1 and is associated with Node 1005 (see **Section 5.1**). A call between this telephone and another telephone in Zone 1 will use a **best quality** strategy (see **Section 5.6**) and therefore can use G.711MU. If this same telephone calls out to the PSTN via the CenturyLink SIP Trunk, the call would use a **best bandwidth** strategy, and the call would use G.729A.

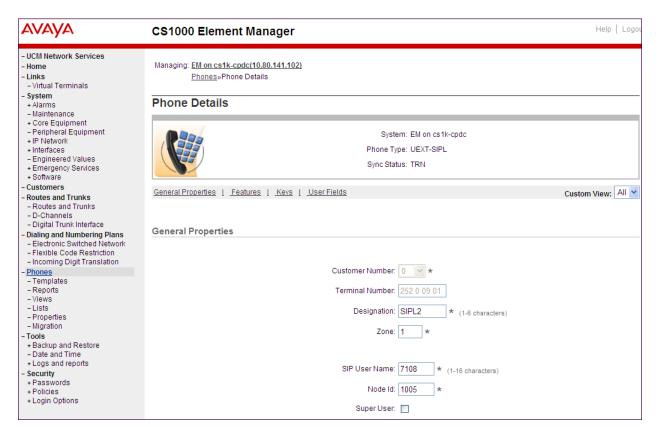

## 5.7.2. Example Digital Phone DN 7107 with Call Waiting

The following screen shows basic information for a digital phone in the configuration. The telephone is configured as Directory Number 7107.

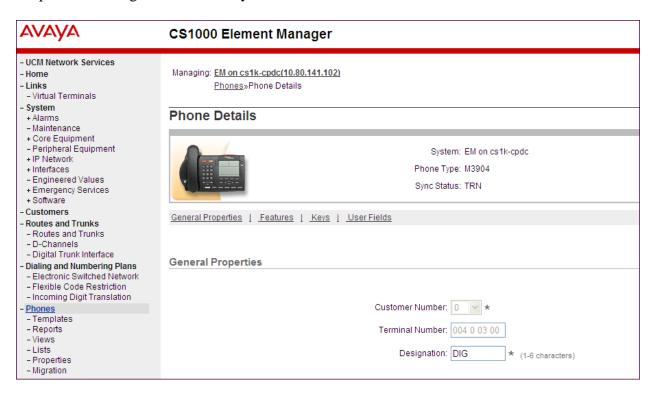

The following screen shows basic key information for the telephone. It can be observed that the telephone can support call waiting with tone. Although not shown in detail below, to use call waiting with tone, assign a key CWT – Call Waiting, set the feature SWA – Call waiting from a Station to Allowed, and set the feature WTA – Warning Tone to Allowed.

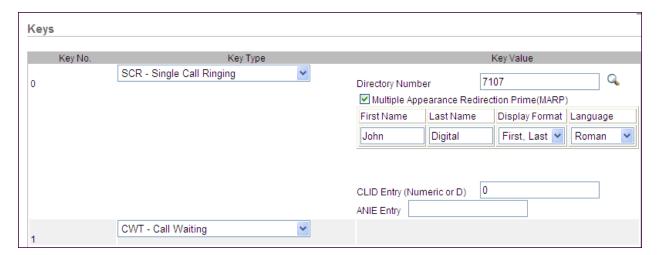

### 5.7.3. Example Analog Port with DN 7106, Fax

The following screen shows basic information for an analog port in the configuration that may be used with a telephone or fax machine. The port is configured as Directory Number 7106.

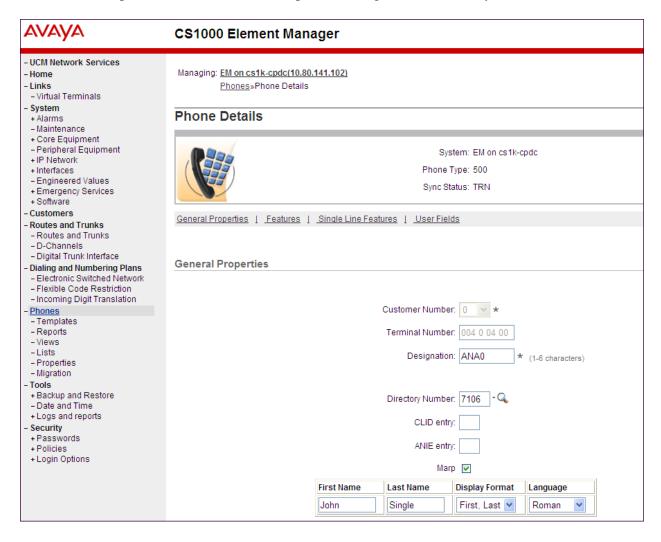

# 5.8. Save Configuration

Expand **Tools**  $\rightarrow$  **Backup and Restore** on the left panel and select **Call Server**. Select Backup (not shown) and click **Submit** to save configuration changes as shown below.

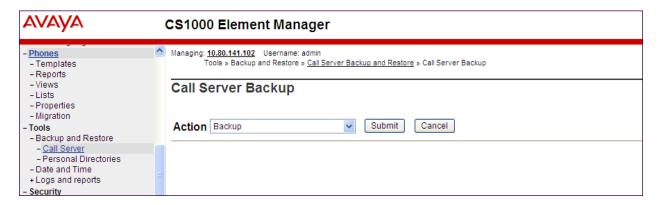

# 6. Configure Acme Packet 3820 Net-Net® Session Director

This section describes the configuration of the Acme Packet 3820 necessary for interoperability with CenturyLink and CS1000E. The Acme Packet 3820 is configured via the Acme Packet Command Line Interface (ACLI). This section assumes the reader is familiar with accessing and configuring the Acme Packet 3820.

A pictorial view of this configuration is shown below. It shows the internal components needed for the compliance test. Each of these components is defined in the Acme Packet 3820 configuration file contained in **Appendix A**. However, this section does not cover standard Acme Packet 3820 configurations that are not directly related to the interoperability test. The details of these configuration elements can be found in **Appendix A**.

This section will not attempt to describe each component in its entirety but instead will highlight critical fields in each component which relates to the functionality in these Application Notes and the direct connection to CenturyLink and CS1000E. These same fields are highlighted in **Appendix A**. The remaining fields are generally the default/standard value used by the Acme Packet 3820 for that field. For additional details on the administration of the Acme Packet 3820, see **Reference** [7].

#### Outside Facing Elements

# realm-config

ld: peer

### steering-pool

IP: 10.2.2.92 Start port: 49152 End port: 65535

#### session-agent

Host: 172.16.3.8 Protocol: SIP Transport: UDP

#### session-agent

Host: 172.16.3.9 Protocol: SIP Transport: UDP

### session-agent

Host: 172.16.2.8 Protocol: SIP Transport: UDP

### session-agent

Host: 172.16.2.9 Protocol: SIP Transport: UDP

#### session-group

Name: CL-OUT Strategy: Hunt Dest: 172.16.3.8 172.16.2.8

### sip-interface

IP: 10.2.2.92 Start port: 49152 End port: 65535

#### sip-manipulations

Name: NatIP

#### network-interface

Name: M00 IP: 10.2.2.92

#### physical-interface

Name: M00 Location: Slot 0, Port 0

To CenturyLink 172.16.3.8, 172.16.3.9 172.16.2.8, 172.16.2.9

#### **Global Elements**

### system-config sip-config

### Local-policy

Source: peer realm Forward To: 10.64.19.210

### Local-policy

Source: core realm Forward To: SAG:CL-OUT

#### Inside Facing Elements

### realm-config ld: core

### steering-pool

IP: 10.64.19.150 Start port: 49152 End port: 65535

### session-agent

Host: 10.80.140.103 Protocol: SIP Transport: TCP

### sip-interface

IP: 10.64.19.150 Start port: 49152 End port: 65535

#### sip-manipulations

Name: CS1K\_to\_CL Name: AddDomain

#### network-interface

Name: M10 IP: 10.64.19.150

### physical-interface

Name: M10 Location: Slot 1, Port 0

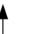

To CS1000E 10.80.140.103

# 6.1. Acme Packet Command Line Interface Summary

The Acme Packet 3820 is configured using the Acme Packet Command Line Interface (ACLI). The following are the generic ACLI steps for configuring various elements.

1. Access the console port of the Acme Packet 3820 using a PC and a terminal emulation program such as HyperTerminal (use the RJ-45 to DB9 adapter as packaged with the 3820 for cable connection). Use the following settings for the serial port on the PC.

• Bits per second: 115200

Data bits: 8Parity: NoneStop bits: 1

• Flow control: None

- 2. Log in to the Acme Packet 3820 with the user password.
- 3. Enable the Superuser mode by entering the **enable** command and then the superuser password. The command prompt will change to include a "#" instead of a ">" while in Superuser mode. This level of system access (i.e. at the "acmesystem#" prompt) will be referred to as the **main** level of the ACLI. Specific sub-levels of the ACLI will then be accessed to configure specific elements and specific parameters of those elements.
- 4. In Superuser mode, enter the **configure terminal** command. The **configure terminal** command is used to access the system level where all operating and system elements may be configured. This level of system access will be referred to as the **configuration** level.
- 5. Enter the name of an element to be configured (e.g., **system**).
- 6. Enter the name of a sub-element, if any (e.g., **phy-interface**).
- 7. Enter the name of an element parameter followed by its value (e.g., **name M00**).
- 8. Enter **done** to save changes to the element. Use of the **done** command causes the system to save and display the settings for the current element.
- 9. Enter **exit** as many times as necessary to return to the configuration level.
- 10. Repeat **Steps 5 9** to configure all the elements.
- 11. Enter **exit** to return to the main level.
- 12. Type **save-config** to save the entire configuration.
- 13. Type **activate-config** to activate the entire configuration.

After accessing different levels of the ACLI to configure elements and parameters, it is necessary to return to the main level in order to run certain tasks such as saving the configuration, activating the configuration, and rebooting the system.

# 6.2. System Configuration

The system configuration defines system-wide parameters for the Acme Packet 3820.

The key system configuration (**system-config**) field is:

• **default-gateway**: The IP address of the default gateway for the management network (10.80.150.0/24) from **Figure 1**. In this case, the default gateway is **10.80.150.1**.

```
system-config
hostname
description
location
mib-system-contact
mib-system-name

< text removed for brevity >

call-trace
internal-trace
log-filter
default-gateway
restart
exceptions
telnet-timeout
console-timeout
cli-audit-trail
link-redundancy-state
source-routing
cli-more
terminal-height
description
location
location
location
disabled
location
location
location
location
location
location
location
location
location
location
location
location
location
location
location
location
location
location
location
location
location
location
location
location
location
location
location
location
location
location
location
location
location
location
location
location
location
location
location
location
location
location
location
location
location
location
location
location
location
location
location
location
location
location
location
location
location
location
location
location
location
location
location
location
location
location
location
location
location
location
location
location
location
location
location
location
location
location
location
location
location
location
location
location
location
location
location
location
location
location
location
location
location
location
location
location
location
location
location
location
location
location
location
location
location
location
location
location
location
location
location
location
location
location
location
location
location
location
location
location
location
location
location
location
location
location
location
location
location
location
location
location
location
location
location
location
location
location
location
location
location
location
location
location
location
location
location
location
location
location
location
location
location
location
location
location
location
location
location
location
location
location
location
location
location
location
location
location
location
location
location
location
location
location
location
location
location
location
location
location
location
location
location
location
location
location
location
location
location
locati
```

# 6.3. Physical and Network Interfaces

As part of the compliance test, the Ethernet interface slot 0 / port 0 of the Acme Packet 3820 was connected to the external untrusted network. Ethernet slot 1 / port 0 was connected to the internal corporate LAN. A network interface was defined for each physical interface to assign it a routable IP address.

The key physical interface (**phy-interface**) fields are:

- name: A descriptive string used to reference the Ethernet interface.
- **operation-type**: Media indicates both signaling and media packets are sent on this interface.
- **slot / port**: The identifier of the specific Ethernet interface used.

| phy-interface       |                     |  |  |
|---------------------|---------------------|--|--|
| name                | м00                 |  |  |
| operation-type      | Media               |  |  |
| port                | 0                   |  |  |
| slot                | 0                   |  |  |
| virtual-mac         |                     |  |  |
| admin-state         | enabled             |  |  |
| auto-negotiation    | enabled             |  |  |
| duplex-mode         | FULL                |  |  |
| speed               | 100                 |  |  |
| overload-protection | disabled            |  |  |
| last-modified-by    | admin@console       |  |  |
| last-modified-date  | 2011-11-01 09:59:56 |  |  |
| phy-interface       |                     |  |  |
| name                | <b>M</b> 10         |  |  |
| operation-type      | Media               |  |  |
| port                | 0                   |  |  |
| slot                | 1                   |  |  |
| virtual-mac         |                     |  |  |
| admin-state         | enabled             |  |  |
| auto-negotiation    | enabled             |  |  |
| duplex-mode         | FULL                |  |  |
| speed               | 100                 |  |  |
| overload-protection | disabled            |  |  |
| last-modified-by    | admin@console       |  |  |
| last-modified-date  | 2011-11-01 10:00:38 |  |  |

The key network interface (**network-interface**) fields are:

- **name:** The name of the physical interface (defined previously) that is associated with this network interface.
- **description:** A descriptive name to help identify the interface.
- **ip-address:** The IP address on the interface connected to the network on which the CenturyLink SIP Trunk Service resides. In the compliance test, the IP address **10.2.2.92** was assigned to the public interface and **10.64.19.150** was assigned to the private interface.
- **netmask:** Subnet mask for the IP subnet.
- **gateway:** The subnet gateway address.
- **hip-ip-list:** The list of virtual IP addresses assigned to the Acme Packet 3820 on this interface. If a single virtual IP address is used, this value would be the same as the value entered for the **ip-address** field above.
- **icmp-address:** The list of IP addresses to which the Acme Packet 3820 will answer ICMP requests on this interface.

```
network-interface
                                     M00
      name
      sub-port-id
                                     Ω
                                     PUBLIC
      description
      hostname
                                     10.2.2.92
      ip-address
      pri-utility-addr
      sec-utility-addr
      netmask
                                     255.255.255.128
                                    10.2.2.1
      gateway
      sec-gateway
      gw-heartbeat
             state
                                            disabled
            heartbeat
                                            0
            retry-count
                                           1
            retry-timeout
                                            Ω
            health-score
      dns-ip-primary
      dns-ip-backup1
      dns-ip-backup2
      dns-domain
      dns-timeout
                                    11
      hip-ip-list
                                     10.2.2.92
      ftp-address
      icmp-address
      snmp-address
      telnet-address
      ssh-address
      last-modified-by
                                     admin@10.80.150.38
      last-modified-date
                                     2011-11-01 12:52:08
```

The settings for the private side network interface are shown below.

```
network-interface
      name
                                     M10
                                     0
      sub-port-id
      description
                                     PRIVATE
      hostname
                                     10.64.19.150
      ip-address
      pri-utility-addr
      sec-utility-addr
      netmask
                                     255.255.255.0
      gateway
                                     10.64.19.1
      sec-gateway
      gw-heartbeat
             state
                                            disabled
            heartbeat
            retry-count
             retry-timeout
                                            1
                                            0
            health-score
      dns-ip-primary
      dns-ip-backup1
      dns-ip-backup2
      dns-domain
      dns-timeout
                                     11
      hip-ip-list
                                      10.64.19.150
      ftp-address
      icmp-address
                                      10.64.19.150
      snmp-address
      telnet-address
      ssh-address
      last-modified-by
                                     admin@10.80.150.38
      last-modified-date
                                     2011-11-01 12:16:22
```

### 6.4. Realm

A realm represents a group of related Acme Packet 3820 components. Two realms were defined for the compliance test. The **peer** realm was defined for the external network and the **core** realm was defined for the internal network.

The key realm (**realm-config**) fields are:

- **identifier:** A string used as a realm reference. This will be used in the configuration of other components.
- **network interfaces:** The network interfaces located in this realm.
- **In-manipulationid**: For the **core** realm **CS1K\_To\_CL** was used. This name refers to a set of sip-manipulations (defined in **Section 6.9**) that is performed on inbound traffic to the Acme Packet 3820.
- **out-manipulationid:** For the **peer** realm **NatIP** was used and for the **core** realm **AddDomain** was used. These names refer to a set of sip-manipulations (defined in **Section 6.9**) that are performed on outbound traffic from the Acme Packet 3820. These sip-manipulations are specified in each realm. Thus, these sip-manipulations are applied to outbound traffic from the public side (**peer**) of the Acme Packet 3820 as well as to outbound traffic from the private side (**core**) of the Acme Packet 3820.

| realm-config                                                                                           |                         |  |
|----------------------------------------------------------------------------------------------------|-------------------------|--|
| identifier                                                                                             | peer                    |  |
| description                                                                                            | P-0-1                   |  |
| addr-prefix                                                                                            | 0.0.0.0                 |  |
| network-interfaces                                                                                     |                         |  |
|                                                                                                    | M00:0                   |  |
| mm-in-realm                                                                                            | enabled                 |  |
| mm-in-network                                                                                          | enabled                 |  |
| mm-same-ip                                                                                             | enabled                 |  |
| mm-in-system                                                                                           | enabled                 |  |
| < text removed for brevity >                                                                           |                         |  |
| out-translationid                                                                                      |                         |  |
| in-manipulationid                                                                                      |                         |  |
| out-manipulationid                                                                                     | NatIP                   |  |
| manipulation-string                                                                                    |                         |  |
| manipulation-pattern                                                                                   |                         |  |
| class-profile                                                                                          |                         |  |
| average-rate-limit                                                                                     | 0                       |  |
| < text removed for brevity >                                                                           |                         |  |
| realm-config                                                                                           |                         |  |
| identifier                                                                                             | core                    |  |
| description                                                                                            |                         |  |
| addr-prefix                                                                                            | 0.0.0.0                 |  |
| network-interfaces                                                                                     |                         |  |
|                                                                                                    | M10:0                   |  |
| mm-in-realm                                                                                            | enabled                 |  |
| mm-in-network                                                                                          | enabled                 |  |
| mm-same-ip                                                                                             | enabled                 |  |
| mm-in-system                                                                                           | enabled                 |  |
| < text removed for brevity >                                                                           |                         |  |
|                                                                                                    |                         |  |
| out-translationid                                                                                      |                         |  |
| in-manipulationid                                                                                      | CS1K_To_CL              |  |
| <pre>in-manipulationid out-manipulationid</pre>                                                        | CS1K_To_CL<br>AddDomain |  |
| <pre>in-manipulationid out-manipulationid manipulation-string</pre>                                    | <b>– –</b>              |  |
| <pre>in-manipulationid out-manipulationid manipulation-string manipulation-pattern</pre>               | <b>– –</b>              |  |
| <pre>in-manipulationid out-manipulationid manipulation-string manipulation-pattern class-profile</pre> | AddDomain               |  |
| <pre>in-manipulationid out-manipulationid manipulation-string manipulation-pattern</pre>               | <b>– –</b>              |  |

# 6.5. SIP Configuration

The SIP configuration (**sip-config**) defines the global system-wide SIP parameters, including SIP timers, SIP options, which realm to send requests to if not specified elsewhere, and enabling the SD to collect statistics on requests other than REGISTERs and INVITEs.

The key SIP configuration (**sip-config**) fields are:

- state: enabled
- **home-realm-id:** The name of the realm on the private side of the Acme Packet 3820.
- egress-realm-id: The name of the realm on the private side of the Acme Packet 3820.
- **options:** max-udp=length=0 This option was used to prevent errors about the packet size being too large.

| ata angta                    |                        |                  |  |  |
|------------------------------|------------------------|------------------|--|--|
| sip-config                   |                        |                  |  |  |
|                              | state                  | enabled          |  |  |
|                              | operation-mode         | dialog           |  |  |
|                              | dialog-transparency    | enabled          |  |  |
| •                            | home-realm-id          | core             |  |  |
| •                            | egress-realm-id        | core             |  |  |
|                              | nat-mode               | None             |  |  |
|                              | registrar-domain       |                  |  |  |
|                              | registrar-host         |                  |  |  |
|                              | registrar-port         | 0                |  |  |
|                              | register-service-route | always           |  |  |
|                              | init-timer             | 500              |  |  |
| 1                            | max-timer              | 4000             |  |  |
|                              | trans-expire           | 32               |  |  |
|                              | invite-expire          | 180              |  |  |
| < text removed for brevity > |                        |                  |  |  |
|                              | options                | max-udp-length=0 |  |  |
|                              | refer-src-routing      | disabled         |  |  |
|                              | add-ucid-header        | disabled         |  |  |
| 1                            | proxy-sub-events       |                  |  |  |
| < text                       | removed for brevity >  |                  |  |  |

### 6.6. SIP Interface

The SIP interface (**sip-interface**) defines the receiving characteristics of the SIP interfaces on the Acme Packet 3820. Two SIP interfaces were defined; one for each realm.

The key SIP interface (sip-interface) fields are:

- **realm-id:** The name of the realm to which this interface is assigned.
- sip-port
  - o **address:** The IP address assigned to this sip-interface.
  - o **port:** The port assigned to this sip-interface. Port 5060 is used for both UDP and TCP.
  - o **transport-protocol:** The transport method used for this interface.
  - allow-anonymous: Defines from whom SIP requests will be allowed. On the peer side, the value of agents-only is used. Thus, SIP requests will only be accepted from session agents (as defined in Section 6.7) on this interface. On the core side, the value of all is used. Thus, SIP requests will be accepted from anyone on this interface.

```
sip-interface
      state
                                     enabled
      realm-id
                                    peer
      description
      sip-port
             address
                                            10.2.2.92
                                            5060
             port
             transport-protocol
                                            UDP
             tls-profile
             allow-anonymous
                                            agents-only
            ims-aka-profile
      carriers
      trans-expire
      invite-expire
< text removed for brevity >
sip-interface
     state
                                     enabled
      realm-id
                                     core
      description
      sip-port
             address
                                            10.64.19.150
                                            5060
             port
             transport-protocol
                                            TCP
             tls-profile
            allow-anonymous
                                            all
            ims-aka-profile
      carriers
      trans-expire
                                     0
      invite-expire
< text removed for brevity >
```

# 6.7. Session Agent

A session agent defines the characteristics of a signaling peer to the Acme Packet 3820 such as CS1000E and CenturyLink SIP Trunk Service.

The key session agent (**session-agent**) fields are:

- **hostname:** Fully qualified domain name or IP address of this SIP peer.
- **ip-address**: The IP address of this SIP peer.
- **port:** The port used by the peer for SIP traffic.
- app-protocol: SIP
- transport-method: UDP
- **realm-id:** The realm id where this peer resides.
- **description:** A descriptive name for the peer.
- **ping-method: OPTIONS;hops=70** This setting defines that the SIP OPTIONS message will be sent to the peer to verify that the SIP connection is functional. In addition, this parameter causes the Acme Packet 3820 to set the SIP "Max-Forward" field to 70 in outbound SIP OPTIONS pings generated by the Acme Packet 3820 to this session agent.
- ping-interval: Specifies the interval (in seconds) between each ping attempt.

The settings for the session agent used for CenturyLink East Inbound/Outbound peer:

```
session-agent
                                     172.16.3.8
     hostname
      ip-address
                                     172.16.3.8
      port
                                     5060
      state
                                     enabled
      app-protocol
                                     SIP
      app-type
      transport-method
                                     UDP
                                     peer
      realm-id
      egress-realm-id
      description
      carriers
      allow-next-hop-lp
                                     enabled
                                     disabled
      constraints
      max-sessions
< text removed for brevity >
      response-map
                                     OPTIONS;hops=70
      ping-method
      ping-interval
                                     60
< text removed for brevity >
```

The settings for the session agent used for CenturyLink East Remote DID peer:

```
session-agent
     hostname
                                     172.16.3.9
      ip-address
                                     172.16.3.9
                                     5060
      port
      state
                                     enabled
      app-protocol
                                     SIP
      app-type
      transport-method
                                     UDP
      realm-id
                                     peer
      egress-realm-id
      description
      carriers
      allow-next-hop-lp
                                     enabled
                                    disabled
      constraints
      max-sessions
< text removed for brevity >
      response-map
                                     OPTIONS;hops=70
      ping-method
      ping-interval
                                     60
< text removed for brevity >
```

The settings for the session agent used for CenturyLink West Inbound/Outbound peer:

```
session-agent
     hostname
                                    172.16.2.8
      ip-address
                                    172.16.2.8
      port
                                    5060
      state
                                    enabled
      app-protocol
                                    SIP
      app-type
      transport-method
                                    UDP
      realm-id
                                    peer
      egress-realm-id
      description
      carriers
      allow-next-hop-lp
                                    enabled
      constraints
                                    disabled
      max-sessions
< text removed for brevity >
      response-map
                                    OPTIONS;hops=70
      ping-method
      ping-interval
< text removed for brevity >
```

The settings for the session agent used for CenturyLink West Remote DID peer:

```
session-agent
     hostname
                                     172.16.2.9
      ip-address
                                     172.16.2.9
                                     5060
      port
      state
                                     enabled
      app-protocol
                                     SIP
      app-type
      transport-method
                                     UDP
      realm-id
                                     peer
      egress-realm-id
      description
      carriers
      allow-next-hop-lp
                                     enabled
                                    disabled
      constraints
      max-sessions
< text removed for brevity >
      response-map
                                     OPTIONS;hops=70
      ping-method
      ping-interval
< text removed for brevity >
```

The settings for the session agent used for CS1000E:

```
session-agent
     hostname
                                    10.80.140.103
      ip-address
                                    10.80.140.103
                                    5060
      port
      state
                                    enabled
      app-protocol
                                    SIP
      app-type
      transport-method
                                    TCP
      realm-id
                                    core
      egress-realm-id
      description
      carriers
                                    enabled
      allow-next-hop-lp
      constraints
                                    disabled
      max-sessions
< text removed for brevity >
      response-map
                                    OPTIONS;hops=70
      ping-method
      ping-interval
< text removed for brevity >
```

# 6.8. Session Agent Group

Session agents can be configured in a session agent group (SAG), so multiple session agents can be assigned to a route policy for fail-over or load balancing purposes. For compliance testing CenturyLink had four session agents assigned. Two of them were used for remote DIDs and were allocated for inbound only, while the other two were used for both inbound and outbound traffic. Only the two session agents allocated for outbound traffic were added to the SAG.

The key session agent group (session-group) fields are:

- **group-name:** A descriptive string used to reference the session agent group.
- state: enabled
- app-protocol: SIP
- **strategy: Hunt** This strategy will route to the secondary session agent only if the primary fails. An alternative is to use a strategy of **RoundRobin.** This strategy will alternatively select between session agents.
- **dest:** The list of session agents to be added to the group by hostname. For compliance testing **172.16.3.8** and **172.16.2.8** were used.
- **sag-recursion: enabled** This allows Acme Packet 3820 to select a different session agent in the SAG if a failure occurs to the first session agent.

```
session-group
                                      CL-OUT
      group-name
      description
                                      enabled
      state
                                      SIP
      app-protocol
      strategy
                                      Hunt
      dest
                                      172.16.3.8
                                      172.16.2.8
      trunk-group
                                      enabled
      sag-recursion
      stop-sag-recurse
                                     401,407
      last-modified-by
                                      admin@10.80.150.38
      last-modified-date
                                      2012-06-18 10:27:19
```

# 6.9. SIP Manipulation

SIP manipulations are rules used to modify the SIP messages (if necessary) for interoperability. In **Section 6.4**, it was defined that the set of sip-manipulations named **NatIP** would be performed on outbound traffic in the **peer** realm and **AddDomain** would be performed on outbound traffic in the **core** realm. The sip-manipulation named **CS1K\_To\_CL** would be performed on inbound traffic from the **core** realm. For the complete configuration of these rules refer to **Appendix A**.

The key SIP manipulation (sip-manipulation) fields are:

- **name:** The name of this set of SIP header rules.
- header-rule
  - o **name:** The name of this individual header rule.
  - o **header-name:** The SIP header to be modified.
  - o **action:** The action to be performed on the header.
  - o **comparison-type:** The type of comparison performed when determining a match.
  - o **msg-type:** The type of message to which this rule applies.
  - o element-rule
    - **name:** The name of this individual element rule.
    - **type:** Defines the particular element in the header to be modified.
    - action: The action to be performed on the element.
    - match-val-type: Element matching criteria on the data type (if any) in order to perform the defined action.
    - **comparison-type:** The type of comparison performed when determining a match.
    - match-value: Element matching criteria on the data value (if any) in order to perform the defined action.
    - **new-value:** New value for the element (if any).

In the configuration file in **Appendix A**, the **NatIP** sip manipulation has many modifications (or header-rules) defined. These header manipulations were added to hide the private IP address and enterprise domain name which appear in the "To", "From", "Request-URI", "Diversion" and "PAI" SIP headers for outbound calls. As well as remove unwanted headers going to the SIP service provider.

Similarly the **AddDomain** sip manipulation was used towards CS1000E to hide the public IP addresses and to add the enterprise domain to the "From" and "PAI" SIP headers.

The **CS1K\_To\_CL** sip manipulation was used to add a "Diversion" header from the "History-Info" header for redirected calls from CS1000E. This was added to the inbound traffic to the Acme Packet 3820 so that it could be further modified by the **NatIP** sip manipulation to remove the "History-Info" header and to hide the enterprise domain name.

The example below shows the **natFROM header-rule** in the **NatIP** sip manipulation. It specifies that the "From" header in SIP request messages will be manipulated based on the element rule defined. The element rule **natHost** will match any value in the host part of the URI and replace it with the value of **\$LOCAL\_IP**. The value of **\$LOCAL\_IP** is the outside IP address of the Acme Packet 3820. See **Appendix A** for the complete **NatIP** sip manipulation used during compliance testing.

```
sip-manipulation
      name
                                      NatIP
      description
      split-headers
      join-headers
      header-rule
                                            natFROM
             name
             header-name
                                            From
             action
                                            manipulate
             comparison-type
                                            case-sensitive
             msg-type
                                            request
             methods
             match-value
             new-value
             element-rule
                                                   natHost
                   name
                   parameter-name
                                                   uri-host
                   type
                   action
                                                   replace
                   match-val-type
                                                   any
                   comparison-type
                                                   case-sensitive
                   match-value
                   new-value
                                                   $LOCAL IP
< text removed for brevity >
```

The **NatIP** sip manipulation was also used to remove the "History-Info" and "x-nt-e164-clid" headers and unwanted MIMEs in the body of the message.

```
header-rule
                                             removeHist
             name
             header-name
                                             History-Info
                                             delete
             comparison-type
                                             case-sensitive
             msg-type
                                             any
             methods
             match-value
             new-value
       header-rule
                                             removeXNTe164
             header-name
                                             X-nt-e164-clid
             action
                                             delete
             comparison-type
                                             case-sensitive
             msg-type
                                             any
             methods
             match-value
             new-value
       header-rule
             name
                                             removeMultiMIME
             header-name
                                             Content-Type
                                             manipulate
             action
             comparison-type
                                             case-sensitive
             msg-type
                                             any
             methods
             match-value
             new-value
             element-rule
                                                    nt mcdn
                    name
                                                    application/x-nt-
                    parameter-name
mcdn-frag-hex;version-ssLinux-7.50.17;base=x2611
                                                    mime
                    type
                    action
                                                    delete-element
                    match-val-type
                    comparison-type
                                                    case-sensitive
                    match-value
                    new-value
             element-rule
                    name
                                                    nt esn5
                    parameter-name
                                                    application/x-nt-
esn5-frag-hex
                                                    mime
                    type
                                                    delete-element
                    action
                    match-val-type
                                                    any
                    comparison-type
                                                    case-sensitive
                    match-value
                    new-value
             element-rule
                    name
                                                    nt epid
                                                    application/x-nt-
                    parameter-name
epid-frag-hex; version=ssLinux-7.50.17; base=x2611
                    type
                                                    mime
                                                    delete-element
                    action
                    match-val-type
                                                    any
                    comparison-type
                                                    case-sensitive
                    match-value
                    new-value
```

The example below shows the **FromDomain header-rule** in the **AddDomain** sip manipulation. It specifies that the "From" header in SIP request messages will be manipulated based on the element rule defined. The element rule **From** will match any value in the host part of the URI and replace it with the value of **avayalab.com**. The value of **avayalab.com** is the domain name used in the enterprise. This value should match the Domain set in the CS1000E SIP Gateway (**Section 5.1.5**).

```
sip-manipulation
                                      AddDomain
      name
      description
      split-headers
      join-headers
      header-rule
                                            FromDomain
             name
             header-name
                                            From
             action
                                            manipulate
             comparison-type
                                            case-sensitive
             msg-type
                                            request
             methods
             match-value
             new-value
             element-rule
                                                   From
                    name
                    parameter-name
                                                   uri-host
                    type
                    action
                                                   replace
                    match-val-type
                                                   any
                    comparison-type
                                                   case-sensitive
                    match-value
                    new-value
                                                   avayalab.com
< text removed for brevity >
```

The example below shows the **CS1K\_To\_CL** sip manipulation. This manipulation uses the PAI and History Info headers to determine the type of call redirection and builds a Diversion header accordingly. The header rule **AddDiversion1** specifies that if the P-Asserted-Identity header does not have a phone number within the range 303-555-7100 to 303-5557199 (the DID range specified by CenturyLink) and does not have a "reason" parameter in the History-Info header, a static Diversion header will be created. The header rules **AddDiversion2**, **AddDiversion3** and **AddDiversion4** will create a Diversion header based on all 3 redirection reasons with the user and host gathered from the History-Info header.

```
sip-manipulation
                                      CS1K To CL
       name
                                      CS1K_to_CL
       description
       split-headers
       ioin-headers
       header-rule
              name
                                              PAIRegex
              header-name
                                              P-Asserted-Identity
              action
                                             store
              comparison-type
                                             pattern-rule
              msg-type
                                              any
                                              INVITE
              methods
              match-value
              new-value
               element-rule
                                                      chkUser
                      name
                      parameter-name
                      type
                                                      header-value
                      action
                                                     store
                      match-val-type
                      comparison-type
                                                     pattern-rule
                      match-value
                                                      (.*)(30355571)(.*)
                      new-value
       header-rule
              name
                                              HistRegex
                                              History-Info
              header-name
              action
                                              store
                                              pattern-rule
              comparison-type
              msg-type
              methods
              match-value
              new-value
               element-rule
                                                      GetReason1
                      parameter-name
                                                      header-value
                      type
                      action
                                                      store
                      match-val-type
                                                      any
                      comparison-type
                                                     pattern-rule
                      match-value
                                                      (.*) (reason) (.*)
                      new-value
               element-rule
                                                      GetReason2
                      name
                      parameter-name
                      type
                                                     header-value
                      action
                                                      none
                      match-val-type
                                                      any
                      comparison-type
                                                     pattern-rule
                                                      (.*) (Moved) (.*)
                      match-value
                      new-value
```

```
element-rule
                                                      GetReason3
                      parameter-name
                      type
                                                      header-value
                      action
                                                      none
                      match-val-type
                                                      any
                      comparison-type
                                                      pattern-rule
                                                      (.*) (Busy) (.*)
                      match-value
                      new-value
               element-rule
                      name
                                                      GetReason4
                      parameter-name
                      type
                                                      header-value
                      action
                                                      none
                      match-val-type
                                                      any
                      comparison-type
                                                      pattern-rule
                                                      (.*) (Unavailable) (.*)
                      match-value
                      new-value
               element-rule
                      name
                                                      GetUser
                      parameter-name
                      type
                                                      uri-user
                      action
                                                      store
                      match-val-type
                                                      any
                      comparison-type
                                                      pattern-rule
                      match-value
                      new-value
               element-rule
                                                      GetHost
                      name
                      parameter-name
                                                      uri-host
                      type
                      action
                                                      store
                      match-val-type
                                                      any
                      comparison-type
                                                      pattern-rule
                      match-value
                      new-value
       header-rule
                                              AddDiversion1
               name
               header-name
                                              Diversion
               action
                                              add
               comparison-type
                                              boolean
               msg-type
                                              request
               methods
                                              INVITE
                                               (!$PAIRegex[0].$chkUser)&!$HistRegex[0].$GetReason1
               match-value
                                              "<sip:3035557104@avayalab.com;user=phone>"
               new-value
       header-rule
                                              AddDiversion2
               name
               header-name
                                              Diversion
               action
                                              add
               comparison-type
                                              boolean
               msg-type
                                              request
               methods
                                              INVITE
               match-value
                                              $HistRegex[0].$GetReason2
               new-value
<sip:+$HistRegex[0].$GetUser.$0+@+$HistRegex[0].$GetHost.$0+>;privacy=off;reason=unconditional;
screen=no
```

```
header-rule
                                             AddDiversion3
              header-name
                                             Diversion
              action
                                             add
              comparison-type
                                             boolean
              msg-type
                                             request
              methods
                                             INVITE
              match-value
                                             $HistRegex[0].$GetReason3
              new-value
<sip:+$HistRegex[0].$GetUser.$0+@+$HistRegex[0].$GetHost.$0+>;privacy=off;reason=user\-
busy;screen=no
header-rule
              name
                                             AddDiversion4
              header-name
                                             Diversion
              action
                                             add
              comparison-type
                                             boolean
              msg-type
                                             request
              methods
                                             INVITE
                                             $HistRegex[0].$GetReason4
              match-value
<sip:+$HistRegex[0].$GetUser.$0+@+$HistRegex[0].$GetHost.$0+>;privacy=off;reason=no\-
answer;screen=no
```

# 6.10. Steering Pools

Steering pools define the range of ports to be used for the RTP voice stream. Two steering pools were defined; one for each realm.

The key steering pool (**steering-pool**) fields are:

- **ip-address**: The address of the interface on the Acme Packet 3820.
- **start-port**: An even number of the port that begins the range.
- **end-port**: An odd number of the port that ends the range.
- realm-id: The realm to which this steering pool is assigned

```
steering-pool
                                    10.2.2.92
      ip-address
      start-port
                                    49152
      end-port
                                     65535
      realm-id
                                    peer
      network-interface
      last-modified-by
                                   admin@console
      last-modified-date
                                    2012-06-06 15:07:34
steering-pool
      ip-address
                                    10.64.19.150
      start-port
                                     49152
      end-port
                                     65535
      realm-id
                                     core
      network-interface
      last-modified-by
                                    admin@console
      last-modified-date
                                    2012-06-06 15:08:02
```

# 6.11. Local Policy

Local policy controls the routing of SIP calls from one realm to another.

The key local policy (**local-policy**) fields are:

- **from-address:** A policy filter indicating the originating IP address to which this policy applies. An asterisk (\*) indicates any IP address.
- **to-address:** A policy filter indicating the terminating IP address to which this policy applies. An asterisk (\*) indicates any IP address.
- **source-realm:** A policy filter indicating the matching realm in order for the policy rules to be applied.
- policy-attribute:
  - o **next-hop:** The IP address where the message should be sent when the policy rules match.
  - o **realm:** The realm associated with the next-hop IP address.

In this case, the first policy provides a simple routing rule indicating that messages originating from the **peer** realm are to be sent to the **core** realm via IP address **10.80.140.103** (CS1000E at the enterprise). The second policy indicates that messages originating from the **core** realm are to be sent to the **peer** realm via the Session Agent Group **CL-OUT** created in **Section 6.8**.

```
local-policy
      from-address
      to-address
      source-realm
                                      peer
      description
      activate-time
                                      N/A
< text removed for brevity >
      policy-attribute
                                            10.80.140.103
            next-hop
             realm
             action
                                            none
< text removed for brevity >
local-policy
      from-address
      to-address
      source-realm
                                      core
      description
                                      N/A
      activate-time
< text removed for brevity >
      policy-attribute
                                             SAG:CL-OUT
             next-hop
             realm
                                             peer
< text removed for brevity >
```

# 7. CenturyLink SIP Trunk Service Configuration

To use CenturyLink SIP Trunk Service, a customer must request the service from CenturyLink using their sales processes. This process can be initiated by contacting CenturyLink via the corporate web site at <a href="www.centurylink.com">www.centurylink.com</a> and requesting information via the online sales links or telephone numbers

### 8. Verification

This section provides verification steps that may be performed in the field to verify that the solution is configured properly.

# 8.1. Avaya Communication Server 1000E Verifications

This section illustrates sample verifications that may be performed using the Avaya CS1000E Element Manager GUI.

# 8.1.1. IP Network Maintenance and Reports Commands

From Element Manager, navigate to **System**  $\rightarrow$  **IP Network**  $\rightarrow$  **Maintenance and Reports** as shown below. In the resultant screen on the right, click the Gen CMD button.

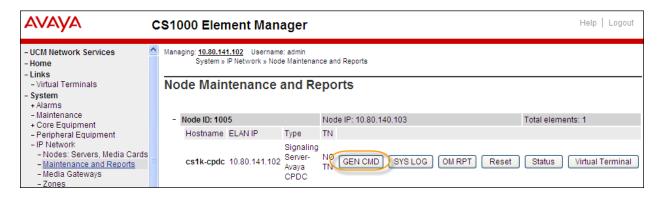

The **General Commands** page is displayed as shown below.

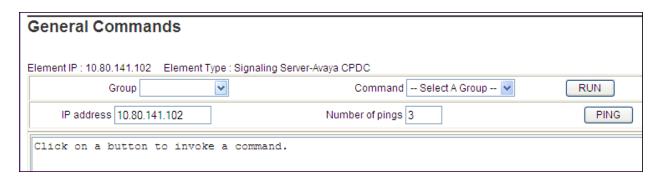

A variety of commands are available by selecting an appropriate Group and Command from the drop-down menus, and selecting Run.

To check the status of the SIP Gateway to Acme Packet 3820 in the sample configuration, select **Sip** from the Group menu and **SIPGwShow** from the **Command** menu. Click Run. The example output below shows that Acme Packet (10.64.19.150, port 5060, TCP) has **SIPNPM Status** Active.

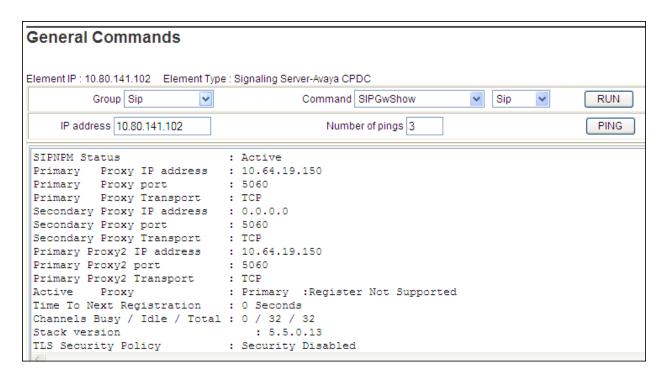

The following screen shows a means to view registered SIP telephones. The screen shows the output of the **Command sigSetShowAll** in **Group SipLine**. At the time this screen was captured, the SIP telephone with DN 7108 was involved in an active call with the CenturyLink SIP Trunk Service.

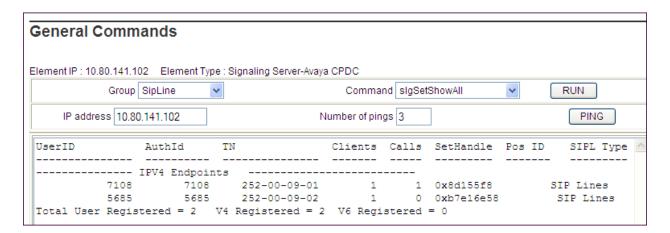

The following screen shows a means to view IP UNIStim telephones. The screen shows the output of the **Command isetShow** in **Group Iset**. At the time this screen was captured, the UNIStim telephone with IP address **10.80.150.111** was involved in an active call with the CenturyLink SIP Trunk Service.

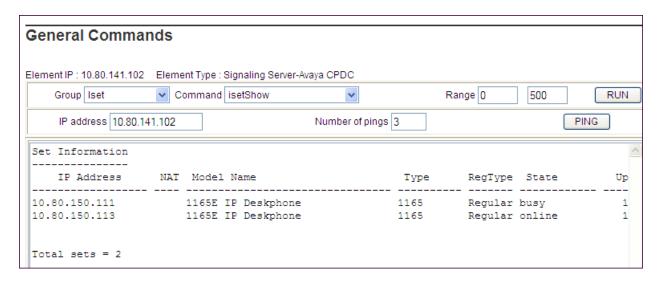

### 8.1.2. System Maintenance Commands

A variety of system maintenance commands are available by navigating to **System > Maintenance** using Element Manager. The user can navigate the maintenance commands using either the **Select by Overlay** approach or the **Select by Functionality** approach.

The following screen shows an example where **Select by Overlay** has been chosen. The various overlays are listed, and the **LD 96 – D-Channel** is selected.

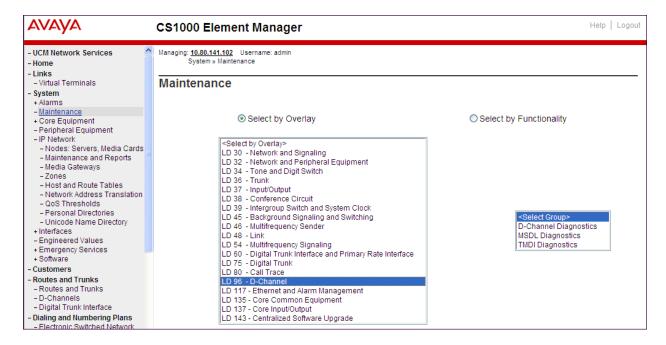

On the preceding screen, **if D-Channel Diagnostics** is selected on the right, a screen such as the following is displayed. D-Channel number 15, which is used in the sample configuration, is established **EST** and active **ACTV**.

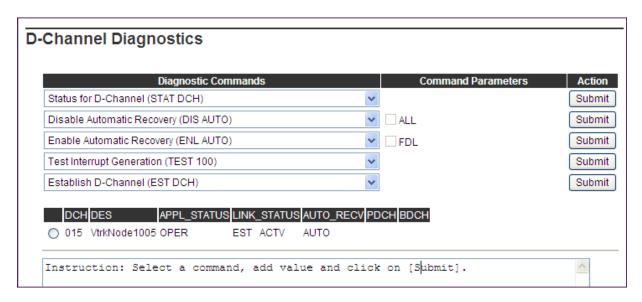

### 8.2. Acme Packet 3820 Net-Net ® Session Director Verifications

Below is a list of commands used to verify the configuration of the Acme Packet 3820.

- **show running-config** Displays the current config
- **verify-config** Displays any errors or warnings in the configuration.
- **show prom-info all** Displays the all prom information including serial number, hardware revision, manufacturing date, part numbers and more
- **show sipd sessions all** Will display all of the active SIP sessions that are currently traversing the SBC, including the To, From, Call-ID.
- **show support-info** Outputs all of the system level info, including hardware specifics, licensing info, current call volume, etc.
- **show health -** For a redundant system will give a status of synchronized processes and an overview of failover history
- show sipd invite Will display a chart of all recent SIP requests and responses
- display-alarms Alarm log output of recent and current alarms
- **show logfile sipmsg.log** Will output the contents of the sipmsg.log without having to FTP this file off the SBC

### 9. Conclusion

These Application Notes describe the configuration necessary to connect Avaya Communication Server 1000E and Acme Packet 3820 Net-Net Session Director to the CenturyLink SIP Trunk Service (Legacy Qwest). The CenturyLink SIP Trunk Service is a SIP-based Voice over IP solution for customers ranging from small businesses to large enterprises. The CenturyLink SIP Trunk Service provides businesses a flexible, cost-saving alternative to traditional hardwired telephony trunks.

# 10. Additional References

This section references the documentation relevant to these Application Notes. Additional Avaya product documentation is available at <a href="http://support.avaya.com">http://support.avaya.com</a>.

- [1] Avaya Communication Server 1000E Installation and Commissioning, November 2010, Document Number NN43041-310.
- [2] Feature Listing Reference Avaya Communication Server 1000, November 2010, Document Number NN43001-111, 05.01.
- [3] RFC 3261 SIP: Session Initiation Protocol, http://www.ietf.org/
- [4] Signaling Server IP Line Applications Fundamentals Avaya Communication Server 1000, Document Number NN43001-125, 03.09 October 2011
- [5] Linux Platform Base and Applications Installation and Commissioning Avaya Communication Server 1000, Document Number NN43001-315, 05.18 January 2012
- [6] SIP Software for Avaya 1100 Series IP Deskphones-Administration, Document Number NN43170-600, Standard 04.02 December 2011
- [7] Acme Packet, "Net-Net 4000 S-CX6.3.0 ACLI Configuration Guide", 400-0061-62, Nov 2009
- [8] Acme Packet, "Net-Net 3800 Series And Net-Net 4500 SSM2 Installation Guide", 400-0114-20, Apr 2010
- [9] Acme Packet, "Net-Net 3820 Hardware Installation Guide", 400-0134-10, Mar 2011

# **Appendix A: Acme Packet 3820 Configuration File**

Included below is the Acme Packet 3820 configuration used during the compliance testing. The contents of the configuration can be shown by using the ACLI command **show running-config** at the Acme Packet 3820.

```
ACMESYSTEM# show running-config
local-policy
       from-address
       to-address
       source-realm
                                       peer
       description
       activate-time
                                       N/A
       deactivate-time
                                       N/A
       state
                                       enabled
       policy-priority
                                      none
       last-modified-by
                                       admin@10.80.150.50
                                      2012-06-28 16:05:37
       last-modified-date
       policy-attribute
               next-hop
                                               10.80.140.103
               realm
                                              core
               action
               terminate-recursion
                                               disabled
               carrier
                                              0000
               start-time
               end-time
                                               2400
               days-of-week
                                               U-S
               cost
               app-protocol
                                              SIP
                                               enabled
               state
               methods
               media-profiles
```

```
lookup
                                             single
              next-key
               eloc-str-lkup
                                             disabled
              eloc-str-match
local-policy
       from-address
       to-address
       source-realm
                                      core
       description
       activate-time
                                      N/A
       deactivate-time
                                     N/A
                                     enabled
       policy-priority
                                     none
       last-modified-by
                                      admin@10.80.150.38
       last-modified-date
                                     2011-11-03 17:39:11
       policy-attribute
              next-hop
                                             SAG: CL-OUT
              realm
                                             peer
              action
                                             none
              terminate-recursion
                                             disabled
              carrier
              start-time
                                             0000
               end-time
                                             2400
              days-of-week
                                             U-S
              cost
                                             Ω
                                             SIP
              app-protocol
               state
                                             enabled
              methods
              media-profiles
              lookup
                                             single
              next-key
              eloc-str-lkup
                                             disabled
              eloc-str-match
media-manager
       state
                                      enabled
                                      enabled
       latching
       flow-time-limit
                                      86400
       initial-guard-timer
                                      300
       subsq-guard-timer
                                      300
       tcp-flow-time-limit
                                     86400
                                    300
       tcp-initial-guard-timer
       tcp-subsq-quard-timer
                                      300
       tcp-number-of-ports-per-flow 2
       hnt-rtcp
                                     disabled
       algd-log-level
                                      NOTICE
       mbcd-log-level
                                     NOTICE
       red-flow-port
                                     1985
                                     1986
       red-mgcp-port
       red-max-trans
                                      10000
       red-sync-start-time
                                     5000
       red-sync-comp-time
                                     1000
       media-policing
                                      enabled
       max-signaling-bandwidth
                                     10000000
       max-untrusted-signaling
                                     100
       min-untrusted-signaling
                                      30
       app-signaling-bandwidth
       tolerance-window
                                      30
       rtcp-rate-limit
                                      Ω
       trap-on-demote-to-deny
                                      disabled
       syslog-on-demote-to-deny
                                      disabled
       syslog-on-demote-to-untrusted disabled
       anonymous-sdp
                                      disabled
       arp-msg-bandwidth
                                      32000
       fragment-msg-bandwidth
                                      0
       rfc2833-timestamp
                                     disabled
       default-2833-duration
                                     100
```

rfc2833-end-pkts-only-for-non-sig enabled

```
translate-non-rfc2833-event disabled
       media-supervision-traps disabled
       dnsalg-server-failover
                                     disabled
       last-modified-by
                                     admin@10.80.150.38
                                    2011-11-01 12:25:41
       last-modified-date
network-interface
                                     M00
       name
       sub-port-id
                                     PUBLIC
       description
       hostname
                                     10.2.2.92
       ip-address
       pri-utility-addr
       sec-utility-addr
                                     255.255.255.128
       netmask
       gateway
                                     10.2.2.1
       sec-gateway
       gw-heartbeat
                                             disabled
              state
              heartbeat
                                             0
              retry-count
              retry-timeout
                                             1
              health-score
                                             0
       dns-ip-primary
       dns-ip-backup1
       dns-ip-backup2
       dns-domain
       dns-timeout
                                     11
       hip-ip-list
                                      10.2.2.92
       ftp-address
       icmp-address
                                      10.2.2.92
       snmp-address
       telnet-address
       ssh-address
       signaling-mtu
                                     admin@10.80.150.50
       last-modified-by
       last-modified-date
                                    2012-06-06 14:40:39
network-interface
       name
                                     M10
       sub-port-id
                                     PRIVATE
       description
       hostname
       ip-address
                                     10.64.19.150
       pri-utility-addr
       sec-utility-addr
       netmask
                                     255.255.255.0
                                     10.64.19.1
       gateway
       sec-gateway
       gw-heartbeat
                                             disabled
              state
              heartbeat
                                             0
              retry-count
              retry-timeout
                                             1
              health-score
                                             0
       dns-ip-primary
                                     10.80.150.201
       dns-ip-backup1
       dns-ip-backup2
       dns-domain
                                     avayalab.com
       dns-timeout
                                     11
       hip-ip-list
                                      10.64.19.150
       ftp-address
       icmp-address
                                      10.64.19.150
       snmp-address
       telnet-address
       ssh-address
       signaling-mtu
       last-modified-by
                                     admin@10.80.150.50
       last-modified-date
                                     2012-06-06 14:42:37
phy-interface
                                     M00
       operation-type
                                     Media
```

```
port
       slot
       virtual-mac
                                    enabled
       admin-state
       auto-negotiation
                                    enabled
       duplex-mode
                                    FULL
                                    100
       speed
                                  disabled
       overload-protection
                                   admin@console
       last-modified-by
       last-modified-date
                                    2011-11-01 09:59:56
phy-interface
                                    M10
      name
                                    Media
       operation-type
                                    O
      port
       slot
       virtual-mac
       admin-state
                                    enabled
       auto-negotiation
                                    enabled
       duplex-mode
                                    FULL
       speed
                                    100
                               100
disabled
       overload-protection
       last-modified-by
                                   admin@console
      last-modified-date
                                    2011-11-01 10:00:38
realm-config
      identifier
                                    peer
       description
       addr-prefix
                                   0.0.0.0
      network-interfaces
                                   M00:0
                                   enabled
      mm-in-realm
       mm-in-network
                                    enabled
      mm-same-ip
                                    enabled
       mm-in-system
                                   enabled
      bw-cac-non-mm
                                    disabled
      msm-release
                                    disabled
       gos-enable
                                   disabled
                                  disabled
       generate-UDP-checksum
      max-bandwidth
      fallback-bandwidth
      max-priority-bandwidth
      max-latency
                                    0
                                    0
      max-jitter
      max-packet-loss
       observ-window-size
       parent-realm
       dns-realm
       media-policy
      media-sec-policy
                                   disabled
       srtp-msm-passthrough
      in-translationid
       out-translationid
       in-manipulationid
       out-manipulationid
                                   NatIP
       manipulation-string
      manipulation-pattern
      class-profile
      average-rate-limit
       access-control-trust-level
                                    none
      invalid-signal-threshold maximum-signal-threshold
                                    Ω
       untrusted-signal-threshold
       nat-trust-threshold
                                    0
       deny-period
                                    30
       cac-failure-threshold
       untrust-cac-failure-threshold 0
       ext-policy-svr
       diam-e2-address-realm
       symmetric-latching
                                    disabled
       pai-strip
                                    disabled
       trunk-context
```

```
early-media-allow
       enforcement-profile
       additional-prefixes
      restricted-latching
                                    none
       restriction-mask
                                    32
       accounting-enable
                                    enabled
      user-cac-mode
                                    none
      user-cac-bandwidth
       user-cac-sessions
                                    0
       icmp-detect-multiplier
                                    0
       icmp-advertisement-interval 0
       icmp-target-ip
      monthly-minutes
      monthly-minutes
net-management-control
                                   disabled
      delay-media-update
                                   disabled
                                   disabled
       refer-call-transfer
       refer-notify-provisional
                                    none
      dyn-refer-term
                                    disabled
       codec-policy
       codec-manip-in-realm
                                    disabled
       constraint-name
      call-recording-server-id
      xnq-state
                                    xnq-unknown
      hairpin-id
       stun-enable
                                    disabled
       stun-server-ip
                                    0.0.0.0
       stun-server-port
                                    3478
       stun-changed-ip
                                    0.0.0.0
                                    3479
      stun-changed-port
      match-media-profiles
       qos-constraint
       sip-profile
       sip-isup-profile
      block-rtcp
                                    disabled
      hide-egress-media-update disabled
      last-modified-by
                                   admin@10.80.150.38
      last-modified-date
                                   2011-11-01 13:03:09
realm-config
      identifier
                                    core
      description
      addr-prefix
                                    0.0.0.0
      network-interfaces
                                   M10:0
                                   enabled
      mm-in-realm
      mm-in-network
                                    enabled
      mm-same-ip
                                    enabled
      mm-in-system
                                   enabled
      bw-cac-non-mm
                                    disabled
      msm-release
                                    disabled
      gos-enable
                                    disabled
      generate-UDP-checksum
                                  disabled
      max-bandwidth
      fallback-bandwidth
      max-priority-bandwidth
      max-latency
                                    0
      max-jitter
                                    0
      max-packet-loss
      observ-window-size
      parent-realm
      dns-realm
      media-policy
      media-sec-policy
       srtp-msm-passthrough
                                    disabled
      in-translationid
       out-translationid
                                    CS1K To CL
       in-manipulationid
       out-manipulationid
                                    AddDomain
      manipulation-string
      manipulation-pattern
       class-profile
```

```
average-rate-limit
       access-control-trust-level
                                     none
       invalid-signal-threshold
       maximum-signal-threshold
                                     0
       untrusted-signal-threshold
                                     0
                                     0
       nat-trust-threshold
       deny-period
                                     30
       cac-failure-threshold
       untrust-cac-failure-threshold 0
       ext-policy-svr
       diam-e2-address-realm
                                     disabled
       symmetric-latching
                                     disabled
       pai-strip
       trunk-context
       early-media-allow
       enforcement-profile
       additional-prefixes
       restricted-latching
                                     none
       restriction-mask
                                     32
       accounting-enable
                                     enabled
       user-cac-mode
                                     none
       user-cac-bandwidth
                                     Ω
       user-cac-sessions
       icmp-detect-multiplier
                                     0
       icmp-advertisement-interval
                                     0
       icmp-target-ip
       monthly-minutes
       net-management-control
                                     disabled
       delay-media-update
                                     disabled
       refer-call-transfer
                                     disabled
       refer-notify-provisional
                                     none
                                     disabled
       dyn-refer-term
       codec-policy
       codec-manip-in-realm
                                     disabled
       constraint-name
       call-recording-server-id
       xnq-state
                                     xnq-unknown
       hairpin-id
       stun-enable
                                     disabled
       stun-server-ip
                                     0.0.0.0
       stun-server-port
                                     3478
                                     0.0.0.0
       stun-changed-ip
       stun-changed-port
                                     3479
       match-media-profiles
       gos-constraint
       sip-profile
       sip-isup-profile
       block-rtcp
                                     disabled
       hide-egress-media-update
                                    disabled
       last-modified-by
                                     admin@10.80.150.50
       last-modified-date
                                    2012-06-21 12:20:52
session-agent
       hostname
                                     10.80.140.103
       ip-address
                                     10.80.140.103
       port
                                     5060
       state
                                     enabled
       app-protocol
                                     SIP
       app-type
       transport-method
                                     UDP
       realm-id
                                     core
       egress-realm-id
       description
       carriers
       allow-next-hop-lp
                                     enabled
       constraints
                                     disabled
       max-sessions
       max-inbound-sessions
                                     0
       max-outbound-sessions
       max-burst-rate
                                     0
       max-inbound-burst-rate
                                     Ω
```

```
max-outbound-burst-rate
       max-sustain-rate
       max-inbound-sustain-rate
       max-outbound-sustain-rate
       min-seizures
       min-asr
       time-to-resume
       ttr-no-response
                                      0
       in-service-period
       burst-rate-window
                                      0
       sustain-rate-window
       req-uri-carrier-mode
                                      None
       proxy-mode
       redirect-action
                                      Proxy
                                      enabled
       loose-routing
       send-media-session
                                      enabled
       response-map
                                      OPTIONS;hops=70
       ping-method
       ping-interval
       ping-send-mode
                                      keep-alive
       ping-all-addresses
                                      disabled
       ping-in-service-response-codes
       out-service-response-codes
       load-balance-dns-query
                                      hunt
       media-profiles
       in-translationid
       out-translationid
       trust-me
                                      disabled
       request-uri-headers
       stop-recurse
       local-response-map
       ping-to-user-part
       ping-from-user-part
       li-trust-me
                                      disabled
       in-manipulationid
       out-manipulationid
       manipulation-string
       manipulation-pattern
       p-asserted-id
       trunk-group
       max-register-sustain-rate
       early-media-allow
       invalidate-registrations
                                      disabled
       rfc2833-mode
                                      none
       rfc2833-payload
       codec-policy
       enforcement-profile
       refer-call-transfer
                                      disabled
       refer-notify-provisional
                                      none
       reuse-connections
                                      NONE
       tcp-keepalive
                                      none
       tcp-reconn-interval
       max-register-burst-rate
                                      0
       register-burst-window
       sip-profile
       sip-isup-profile
       kpml-interworking
                                    inherit
                                      admin@10.80.150.50
       last-modified-by
       last-modified-date
                                      2012-06-28 16:04:46
session-agent
       hostname
                                      172.16.2.8
       ip-address
                                      172.16.2.8
       port
                                      5060
                                      enabled
       state
       app-protocol
                                      SIP
       app-type
       transport-method
                                      UDP
       realm-id
                                      peer
       egress-realm-id
       description
```

```
carriers
       allow-next-hop-lp
                                     enabled
       constraints
                                     disabled
       max-sessions
       max-inbound-sessions
                                     0
                                     0
       max-outbound-sessions
       max-burst-rate
                                     0
       max-inbound-burst-rate
       max-outbound-burst-rate
                                      Ω
       max-sustain-rate
       max-inbound-sustain-rate
       max-outbound-sustain-rate
       min-seizures
       min-asr
       time-to-resume
       ttr-no-response
                                     0
       in-service-period
       burst-rate-window
                                     0
       sustain-rate-window
                                     0
       reg-uri-carrier-mode
                                     None
       proxy-mode
       redirect-action
                                     enabled
       loose-routing
       send-media-session
                                      enabled
       response-map
       ping-method
                                     OPTIONS;hops=70
       ping-interval
       ping-send-mode
                                      keep-alive
       ping-all-addresses
                                     disabled
       ping-in-service-response-codes
       out-service-response-codes
       load-balance-dns-query
                                     hunt.
       media-profiles
       in-translationid
       out-translationid
                                      disabled
       trust-me
       request-uri-headers
       stop-recurse
       local-response-map
       ping-to-user-part
       ping-from-user-part
       li-trust-me
                                     disabled
       in-manipulationid
       out-manipulationid
       manipulation-string
       manipulation-pattern
       p-asserted-id
       trunk-group
       max-register-sustain-rate
       early-media-allow
       invalidate-registrations
                                     disabled
       rfc2833-mode
                                      none
       rfc2833-payload
       codec-policy
       enforcement-profile
       refer-call-transfer
                                     disabled
       refer-notify-provisional
                                    none
                                    NONE
       reuse-connections
                                     none
       tcp-keepalive
       tcp-reconn-interval
                                     0
       max-register-burst-rate
                                     0
                                     0
       register-burst-window
       sip-profile
       sip-isup-profile
       kpml-interworking
                                    inherit
                                     admin@10.80.150.38
       last-modified-by
       last-modified-date
                                     2011-11-01 12:39:40
session-agent
                                      172.16.2.9
       hostname
       ip-address
                                      172.16.2.9
```

```
5060
port
                               enabled
state
app-protocol
                               STP
app-type
transport-method
                               UDP
realm-id
                               peer
egress-realm-id
description
carriers
allow-next-hop-lp
                               enabled
                               disabled
constraints
max-sessions
                               Ω
max-inbound-sessions
                               0
max-outbound-sessions
max-burst-rate
max-inbound-burst-rate
                               0
max-outbound-burst-rate
max-sustain-rate
max-inbound-sustain-rate
max-outbound-sustain-rate
min-seizures
min-asr
                               Ω
time-to-resume
ttr-no-response
                               0
in-service-period
                               0
burst-rate-window
                               0
sustain-rate-window
                               0
req-uri-carrier-mode
                               None
proxy-mode
redirect-action
loose-routing
                               enabled
send-media-session
                               enabled
response-map
                               OPTIONS;hops=70
ping-method
ping-interval
ping-send-mode
                               keep-alive
ping-all-addresses
                               disabled
ping-in-service-response-codes
out-service-response-codes
load-balance-dns-query
                               hunt
media-profiles
in-translationid
out-translationid
                               disabled
trust-me
request-uri-headers
stop-recurse
local-response-map
ping-to-user-part
ping-from-user-part
li-trust-me
                               disabled
in-manipulationid
out-manipulationid
manipulation-string
manipulation-pattern
p-asserted-id
trunk-group
max-register-sustain-rate
early-media-allow
invalidate-registrations
                               disabled
rfc2833-mode
                               none
rfc2833-payload
codec-policy
enforcement-profile
refer-call-transfer
                               disabled
refer-notify-provisional
                               none
                               NONE
reuse-connections
tcp-keepalive
                               none
tcp-reconn-interval
max-register-burst-rate
                               0
register-burst-window
                               0
```

```
sip-profile
       sip-isup-profile
       kpml-interworking
                                     inherit
       last-modified-by
                                      admin@10.80.150.38
       last-modified-date
                                      2011-11-01 12:39:46
session-agent
       hostname
                                      172.16.3.8
       ip-address
                                      172.16.3.8
       port
                                      5060
       state
                                      enabled
       app-protocol
                                      SIP
       app-type
       transport-method
                                      UDP
       realm-id
                                      peer
       egress-realm-id
       description
       carriers
       allow-next-hop-lp
                                      enabled
       constraints
                                      disabled
       max-sessions
       max-inbound-sessions
                                      Ω
       max-outbound-sessions
                                      Ω
       max-burst-rate
       max-inbound-burst-rate
                                      0
       max-outbound-burst-rate
       max-sustain-rate
       max-inbound-sustain-rate
       max-outbound-sustain-rate
       min-seizures
                                      0
       min-asr
       time-to-resume
       ttr-no-response
       in-service-period
                                      0
       burst-rate-window
                                      0
       sustain-rate-window
                                      Ω
       reg-uri-carrier-mode
                                      None
       proxy-mode
       redirect-action
       loose-routing
                                      enabled
       send-media-session
                                      enabled
       response-map
                                      OPTIONS;hops=70
       ping-method
       ping-interval
                                      keep-alive
       ping-send-mode
       ping-all-addresses
                                      disabled
       ping-in-service-response-codes
       out-service-response-codes
       load-balance-dns-query
                                      hunt
       media-profiles
       in-translationid
       out-translationid
       trust-me
                                      disabled
       request-uri-headers
       stop-recurse
       local-response-map
       ping-to-user-part
       ping-from-user-part
                                      disabled
       li-trust-me
       in-manipulationid
       out-manipulationid
       manipulation-string
       {\tt manipulation-pattern}
       p-asserted-id
       trunk-group
       max-register-sustain-rate
       early-media-allow
       invalidate-registrations
                                      disabled
       rfc2833-mode
                                      none
       rfc2833-payload
```

codec-policy

```
enforcement-profile
       refer-call-transfer
                                     disabled
       refer-notify-provisional
                                     none
       reuse-connections
                                     NONE
       tcp-keepalive
                                     none
       tcp-reconn-interval
       max-register-burst-rate
                                     Ω
       register-burst-window
       sip-profile
       sip-isup-profile
       kpml-interworking
                                   inherit
                                    admin@10.80.150.50
       last-modified-by
       last-modified-date
                                     2012-06-18 10:23:25
session-agent
       hostname
                                    172.16.3.9
       ip-address
                                     172.16.3.9
                                     5060
       port
       state
                                     enabled
       app-protocol
                                     SIP
       app-type
                                     IIDP
       transport-method
       realm-id
                                     peer
       egress-realm-id
       description
       carriers
       allow-next-hop-lp
                                     enabled
                                     disabled
       constraints
       max-sessions
       max-inbound-sessions
       max-outbound-sessions
                                     0
       max-burst-rate
       max-inbound-burst-rate
       max-outbound-burst-rate
       max-sustain-rate
       max-inbound-sustain-rate
       max-outbound-sustain-rate
                                     5
       min-seizures
       min-asr
       time-to-resume
                                     0
       ttr-no-response
       in-service-period
                                     0
                                     0
       burst-rate-window
       sustain-rate-window
       req-uri-carrier-mode
                                     None
       proxy-mode
       redirect-action
       loose-routing
                                     enabled
       send-media-session
                                     enabled
       response-map
       ping-method
                                     OPTIONS;hops=70
       ping-interval
                                     60
       ping-send-mode
                                     keep-alive
       ping-all-addresses
                                     disabled
       ping-in-service-response-codes
       out-service-response-codes
       load-balance-dns-query
                                     hunt
       media-profiles
       in-translationid
       out-translationid
       trust-me
                                     disabled
       request-uri-headers
       stop-recurse
       local-response-map
       ping-to-user-part
       ping-from-user-part
       li-trust-me
                                     disabled
       in-manipulationid
       out-manipulationid
       manipulation-string
       manipulation-pattern
```

```
p-asserted-id
       trunk-group
       max-register-sustain-rate
       early-media-allow
       invalidate-registrations
                                    disabled
       rfc2833-mode
                                    none
       rfc2833-payload
       codec-policy
       enforcement-profile
       refer-call-transfer
                                    disabled
       refer-notify-provisional
                                    none
                                    NONE
       reuse-connections
                                    none
       tcp-keepalive
       tcp-reconn-interval
                                    Ω
       max-register-burst-rate
       register-burst-window
                                    0
       sip-profile
       sip-isup-profile
       kpml-interworking
                                  inherit
                                    admin@10.80.150.50
       last-modified-by
       last-modified-date
                                    2012-06-18 10:23:57
session-group
       group-name
                                    CL-OUT
       description
                                    enabled
       state
       app-protocol
                                    STP
       strategy
                                    Hunt
       dest
                                    172.16.3.8
                                    172.16.2.8
       trunk-group
                                    enabled
       sag-recursion
       stop-sag-recurse
                                   401,407
                                    admin@10.80.150.50
       last-modified-by
                                    2012-06-18 10:27:19
       last-modified-date
sip-config
       state
                                    enabled
       operation-mode
                                    dialog
                                    enabled
       dialog-transparency
      home-realm-id
                                    core
       egress-realm-id
                                    core
       nat-mode
                                    None
      registrar-domain
       registrar-host
       registrar-port
       register-service-route
                                    always
       init-timer
                                    500
      max-timer
                                    4000
       trans-expire
                                    32
       invite-expire
                                    180
       inactive-dynamic-conn
                                    32
       enforcement-profile
      pac-method
      pac-interval
                                    10
       pac-strategy
                                    PropDist
       pac-load-weight
                                    1
      pac-session-weight
                                    1
                                   1
       pac-route-weight
      pac-callid-lifetime
                                    600
                                   3600
      pac-user-lifetime
      red-sip-port
                                   1988
                                   10000
5000
       red-max-trans
       red-sync-start-time
                                   1000
       red-sync-comp-time
                                  disabled
       add-reason-header
       sip-message-len
                                    4096
       enum-sag-match
                                    disabled
       extra-method-stats
                                    disabled
       registration-cache-limit
                                    Ω
       register-use-to-for-lp
                                    disabled
```

```
options
                                     max-udp-length=0
       refer-src-routing
                                     disabled
       add-ucid-header
                                     disabled
       proxy-sub-events
       allow-pani-for-trusted-only disabled
       sag-lookup-on-redirect
                                     disabled
                                     disabled
       set-disconnect-time-on-bye disabled
                                     admin@10.80.150.38
       last-modified-by
       last-modified-date
                                     2011-11-21 17:43:22
sip-interface
       state
                                     enabled
       realm-id
                                     peer
       description
       sip-port
                                            10.2.2.92
              address
              port
                                            5060
              transport-protocol
                                            UDP
              tls-profile
              multi-home-addrs
              allow-anonymous
                                            agents-only
              ims-aka-profile
       carriers
       trans-expire
       invite-expire
                                     0
       max-redirect-contacts
                                     0
       proxy-mode
       redirect-action
       contact-mode
                                     none
                                     none
       nat-traversal
       nat-interval
                                     30
       tcp-nat-interval
                                    90
       registration-caching
                                    disabled
       min-reg-expire
                                     300
       registration-interval
                                     3600
       route-to-registrar
                                    disabled
       secured-network
                                     disabled
       teluri-scheme
                                     disabled
       uri-fqdn-domain
       trust-mode
                                    all
       max-nat-interval
                                     3600
       nat-int-increment
                                     1.0
       nat-test-increment
       sip-dynamic-hnt
                                    disabled
       stop-recurse
                                     401,407
       port-map-start
       port-map-end
                                     0
       in-manipulationid
       out-manipulationid
       manipulation-string
       manipulation-pattern
                                     disabled
       sip-ims-feature
       subscribe-reg-event
                                     disabled
       operator-identifier
       anonymous-priority
                                     none
       max-incoming-conns
       per-src-ip-max-incoming-conns 0
                                     Ω
       inactive-conn-timeout
       untrusted-conn-timeout
                                     0
       network-id
       ext-policy-server
       default-location-string
       charging-vector-mode
       charging-function-address-mode pass
       ccf-address
       ecf-address
       term-tgrp-mode
                                     none
       implicit-service-route
                                     disabled
       rfc2833-payload
                                     101
       rfc2833-mode
                                     transparent
```

```
constraint-name
       response-map
       local-response-map
       ims-aka-feature
                                      disabled
       enforcement-profile
       route-unauthorized-calls
       tcp-keepalive
                                      none
       add-sdp-invite
                                      disabled
       add-sdp-profiles
       sip-profile
       sip-isup-profile
                                      Ω
       tcp-conn-dereg
       register-keep-alive
                                      none
       kpml-interworking
                                     disabled
       tunnel-name
       last-modified-by
                                      admin@10.80.150.50
       last-modified-date
                                      2012-06-06 15:06:55
sip-interface
       state
                                      enabled
       realm-id
                                      core
       description
       sip-port
                                             10.64.19.150
              address
                                             5060
                                             TCP
              transport-protocol
              tls-profile
              multi-home-addrs
              allow-anonymous
                                             a11
              ims-aka-profile
       carriers
       trans-expire
       invite-expire
                                      0
       max-redirect-contacts
                                      Ω
       proxy-mode
       redirect-action
       contact-mode
                                     none
       nat-traversal
                                     none
       nat-interval
                                      30
       tcp-nat-interval
                                     90
       registration-caching
                                    disabled
                                     300
       min-reg-expire
       registration-interval
                                     3600
       route-to-registrar
                                     disabled
       secured-network
                                     disabled
       teluri-scheme
                                     disabled
       uri-fqdn-domain
       trust-mode
                                     all
       max-nat-interval
                                     3600
       nat-int-increment
                                     1.0
       nat-test-increment
                                     30
                                     disabled
       sip-dynamic-hnt
                                      401,407
       stop-recurse
       port-map-start
       port-map-end
       in-manipulationid
       out-manipulationid
       manipulation-string
       manipulation-pattern
       sip-ims-feature
                                      disabled
                                      disabled
       subscribe-reg-event
       operator-identifier
       anonymous-priority
                                      none
       max-incoming-conns
       per-src-ip-max-incoming-conns 0
       inactive-conn-timeout
                                      0
       untrusted-conn-timeout
       network-id
       ext-policy-server
       default-location-string
       charging-vector-mode
                                      pass
```

```
charging-function-address-mode pass
       ccf-address
       ecf-address
       term-tgrp-mode
                                      none
                                      disabled
       implicit-service-route
       rfc2833-payload
                                      101
       rfc2833-mode
                                       transparent
       constraint-name
       response-map
       local-response-map
       ims-aka-feature
                                       disabled
       enforcement-profile
       route-unauthorized-calls
       tcp-keepalive
                                       none
       add-sdp-invite
                                       disabled
       add-sdp-profiles
       sip-profile
       sip-isup-profile
                                       0
       tcp-conn-dereg
       register-keep-alive
                                      none
       kpml-interworking
                                      disabled
       tunnel-name
                                       admin@10.80.150.50
       last-modified-by
       last-modified-date
                                       2012-06-18 10:34:11
sip-manipulation
       name
                                      NatIP
       description
       split-headers
       join-headers
       header-rule
               name
                                              natFROM
               header-name
                                              From
               action
                                              manipulate
               comparison-type
                                              case-sensitive
               msg-type
                                              request
               methods
               match-value
               new-value
               element-rule
                      name
                                                      natHost
                      parameter-name
                                                      uri-host
                      type
                      action
                                                      replace
                      match-val-type
                                                      any
                      comparison-type
                                                      case-sensitive
                      match-value
                      new-value
                                                      $LOCAL_IP
       header-rule
                                              natTO
               name
               header-name
                                              То
                                              manipulate
               action
               comparison-type
                                              case-sensitive
               msq-type
                                              request
               methods
               match-value
               new-value
               element-rule
                                                      natHost
                      name
                      parameter-name
                                                      uri-host
                      type
                      action
                                                      replace
                      match-val-type
                                                      any
                      comparison-type
                                                      case-sensitive
                      match-value
                      new-value
                                                      $REMOTE IP
       header-rule
                                              natPAI
               name
               header-name
                                              P-Asserted-Identity
               action
                                              manipulate
               comparison-type
                                              case-sensitive
```

```
msg-type
                                       any
       met.hods
       match-value
       new-value
       element-rule
                                               natHost
               name
               parameter-name
               type
                                               uri-host
               action
                                               replace
               match-val-type
                                               any
               comparison-type
                                               case-sensitive
               match-value
               new-value
                                               $LOCAL IP
header-rule
                                       natRequest
       header-name
                                       Request-URI
       action
                                       manipulate
       comparison-type
                                       case-sensitive
       msg-type
                                       request
       methods
       match-value
       new-value
       element-rule
               name
                                               natHost
               parameter-name
               type
                                               uri-host
               action
                                               replace
               match-val-type
                                               any
               comparison-type
                                               case-sensitive
               match-value
               new-value
                                               $REMOTE IP
header-rule
                                       natDiversion
       name
                                       Diversion
       header-name
       action
                                       manipulate
       comparison-type
                                       case-sensitive
       msg-type
                                       request
       methods
       match-value
       new-value
       element-rule
               name
                                               natHost
               parameter-name
                                               uri-host
               type
               action
                                               replace
               match-val-type
                                               any
               comparison-type
                                               case-sensitive
               match-value
               new-value
                                               $LOCAL IP
header-rule
                                       removeHist
       name
       header-name
                                       History-Info
       action
                                       delete
       comparison-type
                                       case-sensitive
       msg-type
                                       any
       methods
       match-value
       new-value
header-rule
                                       removeRPI
       name
       header-name
                                       Remote-Party-ID
       action
                                       delete
       comparison-type
                                       case-sensitive
       msg-type
                                       any
       methods
       match-value
       new-value
header-rule
                                       removeXNTe164
       name
       header-name
                                       X-nt-e164-clid
```

```
action
                                               delete
               comparison-type
                                               case-sensitive
               msg-type
                                               any
               methods
               match-value
               new-value
       header-rule
               name
                                               removeMultiMIME
                                               Content-Type
               header-name
               action
                                               manipulate
               comparison-type
                                               case-sensitive
               msg-type
                                               any
               methods
               match-value
               new-value
               element-rule
                      name
                                                      nt mcdn
                      parameter-name
                                                       application/x-nt-mcdn-frag-hex;version-
ssLinux-7.50.17;base=x2611
                       type
                      action
                                                      delete-element
                      match-val-type
                                                      any
                      comparison-type
                                                      case-sensitive
                       match-value
                      new-value
               element-rule
                      name
                                                      nt esn5
                      parameter-name
                                                      application/x-nt-esn5-frag-hex
                       type
                                                      mime
                      action
                                                      delete-element
                       match-val-type
                                                      any
                      comparison-type
                                                      case-sensitive
                       match-value
                      new-value
               element-rule
                      name
                                                      nt epid
                      parameter-name
                                                      application/x-nt-epid-frag-
hex; version=ssLinux-7.50.17; base=x2611
                       type
                       action
                                                      delete-element
                      match-val-type
                                                      anv
                       comparison-type
                                                      case-sensitive
                      match-value
                      new-value
       last-modified-by
                                       admin@10.80.150.50
       last-modified-date
                                       2012-06-28 16:56:45
sip-manipulation
                                       AddDomain
       description
       split-headers
       join-headers
       header-rule
               name
                                               FromDomain
               header-name
                                               From
               action
                                               manipulate
               comparison-type
                                               case-sensitive
               msg-type
                                               request
               methods
               match-value
               new-value
               element-rule
                      name
                                                      From
                      parameter-name
                                                      uri-host
                       type
                      action
                                                      replace
                       match-val-type
                                                      any
                      comparison-type
                                                      case-sensitive
                      match-value
                       new-value
                                                       avayalab.com
       header-rule
```

```
name
                                               PaiDomain
               header-name
                                              P-Asserted-Identity
               action
                                              manipulate
               comparison-type
                                              case-sensitive
               msg-type
                                              request
               methods
               match-value
               new-value
               element-rule
                      name
                                                      Pai
                      parameter-name
                                                      uri-host
                       type
                       action
                                                      replace
                      match-val-type
                                                      any
                      comparison-type
                                                      case-sensitive
                       match-value
                      new-value
                                                      avayalab.com
       header-rule
                                              natTO
               name
               header-name
                                               То
                                              manipulate
               action
               comparison-type
                                              case-sensitive
               msg-type
                                              request
               methods
               match-value
               new-value
               element-rule
                      name
                                                      Tο
                      parameter-name
                                                      uri-host
                       type
                       action
                                                      replace
                      match-val-type
                                                      anv
                      comparison-type
                                                      case-sensitive
                      match-value
                                                      $REMOTE IP
                      new-value
       last-modified-by
                                      admin@10.80.150.50
                                      2012-06-21 12:09:39
       last-modified-date
sip-manipulation
                                       CS1K To CL
       name
       description
                                       CS1K_to_CL
       split-headers
       join-headers
       header-rule
                                               PAIRegex
               name
               header-name
                                               P-Asserted-Identity
               action
                                               store
               comparison-type
                                              pattern-rule
               msg-type
                                               any
               methods
                                               INVITE
               match-value
               new-value
               element-rule
                                                      chkUser
                      name
                      parameter-name
                                                      header-value
                       type
                       action
                                                      store
                      match-val-type
                                                      any
                      comparison-type
                                                      pattern-rule
                       match-value
                                                      (.*)(30355571)(.*)
                      new-value
       header-rule
                                              HistRegex
               header-name
                                              History-Info
               action
                                              store
                                              pattern-rule
               comparison-type
               msg-type
               methods
               match-value
               new-value
               element-rule
```

```
name
                                               GetReason1
               parameter-name
               type
                                               header-value
               action
                                               store
               match-val-type
                                               any
               comparison-type
                                               pattern-rule
               match-value
                                               (.*) (reason) (.*)
               new-value
       element-rule
               name
                                               GetReason2
               parameter-name
               type
                                               header-value
               action
                                               none
               match-val-type
                                               any
               comparison-type
                                               pattern-rule
               match-value
                                               (.*) (Moved) (.*)
               new-value
       element-rule
                                               GetReason3
               name
               parameter-name
               type
                                               header-value
               action
                                               none
               match-val-type
                                               any
               comparison-type
                                               pattern-rule
               match-value
                                               (.*) (Busy) (.*)
               new-value
       element-rule
               name
                                               GetReason4
               parameter-name
                                               header-value
               type
               action
               match-val-type
                                               anv
               comparison-type
                                               pattern-rule
               match-value
                                               (.*) (Unavailable) (.*)
               new-value
       element-rule
                                               GetUser
               name
               parameter-name
                                               uri-user
               tvpe
               action
                                               store
               match-val-type
                                               anv
               comparison-type
                                               pattern-rule
               match-value
               new-value
       element-rule
                                               GetHost
               name
               parameter-name
                                               uri-host
               type
               action
                                               store
               match-val-type
                                               any
                                               pattern-rule
               comparison-type
               match-value
               new-value
header-rule
                                       AddDiversion1
       name
       header-name
                                       Diversion
       action
                                       add
                                       boolean
       comparison-type
       msg-type
       methods
                                       TNVTTE
       match-value
                                        (!$PAIRegex[0].$chkUser)&!$HistRegex[0].$GetReason1
                                        "<sip:3035557104@avayalab.com;user=phone>"
       new-value
header-rule
                                       AddDiversion2
       name
       header-name
                                       Diversion
       action
                                       add
       comparison-type
                                       boolean
       msg-type
                                       request
       methods
       match-value
                                       $HistRegex[0].$GetReason2
```

```
<sip:+$HistReqex[0].$GetUser.$0+@+$HistReqex[0].$GetHost.$0+>;privacy=off;reason=unconditional;sc
reen=no
       header-rule
                                             AddDiversion3
              name
              header-name
                                             Diversion
              action
                                             add
              comparison-type
                                             boolean
              msg-type
                                             request
              methods
                                             INVITE
              match-value
                                             $HistRegex[0].$GetReason3
              new-value
<sip:+$HistRegex[0].$GetUser.$0+@+$HistRegex[0].$GetHost.$0+>;privacy=off;reason=user\-
busy;screen=no
       header-rule
                                             AddDiversion4
              name
              header-name
                                             Diversion
              action
                                             add
              comparison-type
                                             boolean
              msg-type
                                             request
              methods
                                             TNVTTE
              match-value
                                             $HistRegex[0].$GetReason4
              new-value
<sip:+$HistRegex[0].$GetUser.$0+0;privacy=off;reason=no\-</pre>
answer:screen=no
       last-modified-by
                                      admin@10.80.150.50
       last-modified-date
                                     2012-06-28 17:37:53
steering-pool
       ip-address
                                     10.2.2.92
       start-port
                                      49152
       end-port
                                      65535
       realm-id
                                     peer
       network-interface
       last-modified-by
                                     admin@10.80.150.50
       last-modified-date
                                     2012-06-06 15:07:34
steering-pool
       ip-address
                                     10.64.19.150
       start-port
                                     49152
       end-port
                                     65535
       realm-id
                                     core
       network-interface
                                     admin@10.80.150.50
       last-modified-by
       last-modified-date
                                    2012-06-06 15:08:02
system-config
       hostname
       description
       location
       mib-system-contact
       mib-system-name
       mib-system-location
       snmp-enabled
                                     enabled
       enable-snmp-auth-traps
                                     disabled
       enable-snmp-syslog-notify
                                     disabled
       enable-snmp-monitor-traps
                                    disabled
       enable-env-monitor-traps
                                     disabled
       snmp-syslog-his-table-length 1
       snmp-syslog-level
                                     WARNING
       system-log-level
                                     WARNING
       process-log-level
                                     NOTICE
       process-log-ip-address
                                     0.0.0.0
       process-log-port
       collect
               sample-interval
              push-interval
                                             15
                                             disabled
              boot-state
              start-time
                                             now
              end-time
                                             never
              red-collect-state
                                             disabled
```

red-max-trans

red-sync-start-time

1000

5000

red-sync-comp-time 1000 push-success-trap-state disabled disabled call-trace disabled internal-trace log-filter all default-gateway 10.80.150.1 restart. enabled exceptions telnet-timeout console-timeout Ω enabled remote-control remote-control
cli-audit-trail
link-redundancy-state enabled disabled source-routing disabled cli-more disabled terminal-height 2.4 debug-timeout trap-event-lifetime default-v6-gateway :: ipv6-signaling-mtu 1500 1500 ipv4-signaling-mtu ipv4-signaling-mtu cleanup-time-of-day snmp-engine-id-suffix 00:00 snmp-agent-mode 771772 snmp-agent-mode
last-modified-by
last-modified-date admin@console 2011-11-01 10:30:52 task done ACMESYSTEM#

## ©2012 Avaya Inc. All Rights Reserved.

Avaya and the Avaya Logo are trademarks of Avaya Inc. All trademarks identified by ® and TM are registered trademarks or trademarks, respectively, of Avaya Inc. All other trademarks are the property of their respective owners. The information provided in these Application Notes is subject to change without notice. The configurations, technical data, and recommendations provided in these Application Notes are believed to be accurate and dependable, but are presented without express or implied warranty. Users are responsible for their application of any products specified in these Application Notes.

Please e-mail any questions or comments pertaining to these Application Notes along with the full title name and filename, located in the lower right corner, directly to the Avaya DevConnect Program at <a href="mailto:devconnect@avaya.com">devconnect@avaya.com</a>.